## **Josić, Nikolina**

#### **Undergraduate thesis / Završni rad**

**2020**

*Degree Grantor / Ustanova koja je dodijelila akademski / stručni stupanj:* **University of Split, University of Split, Faculty of science / Sveučilište u Splitu, Prirodoslovno-matematički fakultet**

*Permanent link / Trajna poveznica:* <https://urn.nsk.hr/urn:nbn:hr:166:099678>

*Rights / Prava:* [Attribution-NonCommercial-NoDerivatives 4.0 International](http://creativecommons.org/licenses/by-nc-nd/4.0/) / [Imenovanje-](http://creativecommons.org/licenses/by-nc-nd/4.0/)[Nekomercijalno-Bez prerada 4.0 međunarodna](http://creativecommons.org/licenses/by-nc-nd/4.0/)

*Download date / Datum preuzimanja:* **2024-12-31**

*Repository / Repozitorij:*

[Repository of Faculty of Science](https://repozitorij.pmfst.unist.hr)

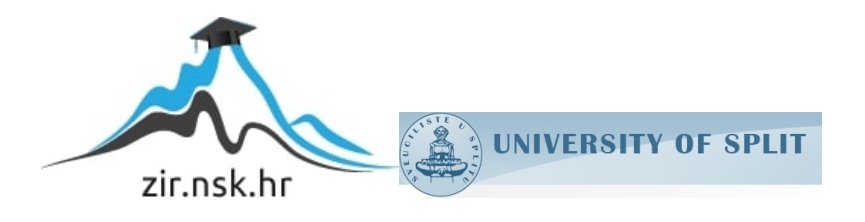

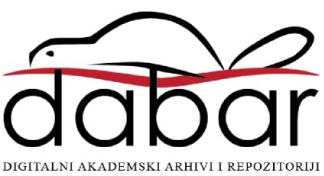

# SVEUČILIŠTE U SPLITU **PRIRODOSLOVNO MATEMATIČKI FAKULTET**

ZAVRŠNI RAD

# **IZRADA DODATAKA ZA DISCORD**

Nikolina Josić

Split, rujan 2020

#### **Temeljna dokumentacijska kartica**

#### Završni rad

Sveučilište u Splitu Prirodoslovno-matematički fakultet Odjel za informatiku Ruđera Boškovića 33, 21000 Split, Hrvatska

# **IZRADA DODATAKA ZA DISCORD**

Nikolina Josić

# **SAŽETAK**

Tema ovog rada je Discord – besplatna aplikacija za glasovnu i tekstualnu komunikaciju za vrijeme igranja igrica, ali i za druge svrhe. Opisano je što je Discord, njegova svrha, kako se koristi te koje sve funkcionalnosti ima. Izrađen je jednostavni dodatak za Discord koji se zove bot. Bot je skraćenica od robot i u ovom smislu predstavlja softver koji ima ulogu odgovaranja na naredbe. U radu su navedene vrste botova i programski jezici u kojima se on može napraviti. Osim toga, navedeni su svi dodaci i programska podrška potrebna za izradu istog, sama izrada bota, njegovo dodavanje na Discord, način korištenja i sve funkcionalnosti koje izrađeni bot ima.

**Ključne riječi:** discord, bot, javascript, programiranje, komunikacija

Rad je pohranjen u knjižnici Prirodoslovno-matematičkog fakulteta, Sveučilišta u Splitu

- **Rad sadrži:** 41 stranicu, 25 grafičkih prikaza, 0 tablica i 0 literaturnih navoda. Izvornik je na hrvatskom jeziku.
- **Mentor: Dr.sc. Saša Mladenović,** izvanredni profesor Prirodoslovno-matematičkog fakulteta, Sveučilišta u Splitu
- **Neposredni voditelj: Dr.sc. Divna Krpan**, viši predavač Prirodoslovno-matematičkog fakulteta, Sveučilišta u Splitu

**Ocjenjivači: Dr.sc. Saša Mladenović,** izvanredni profesor Prirodoslovno-matematičkog fakulteta, Sveučilišta u Splitu

> **Dr.sc. Divna Krpan**, viši predavač Prirodoslovno-matematičkog fakulteta, Sveučilišta u Splitu

> **Dr.sc. Goran Zaharija**, docent Prirodoslovno-matematičkog fakulteta, Sveučilišta u Splitu

Rad prihvaćen: Rujan, 2020

#### **Basic documentation card**

#### Thesis

University of Split Faculty of Science Department of Computer Science Ruđera Boškovića 33, 21000 Split, Croatia

## **DISCORD BOTS DEVELOPMENT**

Nikolina Josić

### **ABSTRACT**

This paper is concentrated on Discord – free application for communities raging from gamers to education and businesses. Discord specializes in text, image, video and audio communication between users in a chat channel. The paper explains what Discord is, what is it used for, how to use it and all its functions. Bot, short for robot, is software whose job is to give answers to commands. In paper there are different kinds od bots named, programming languages in which you can make a bot. Also, it contains all of the programs and plugins you need to make a bot, the making of bot is explained, how to add it do Discord, how to use it and all of the functions it has.

**Key words:** discord, bot, javascript, programming, communication

Thesis deposited in library of Faculty of science, University of Split.

**Thesis consist of:** 41 pages, 25 figures, 0 tables and 0 references

Original language: Croatian

**Supervisor: Saša Mladenović**, **Ph.D.** Associate Professor of Faculty of Science, University of Split

**Co-Supervisor: Divna Krpan**, **Ph.D.** Senior Lecturer of Faculty of Science, University of Split

# **Reviewers: Saša Mladenović**, **Ph.D.** Associate Professor of Faculty of Science, University of Split

**Divna Krpan**, **Ph.D.** Senior Lecturer of Faculty of Science, University of Split **Goran Zaharija**, **Ph.D**. Assistant professor of Faculty of Science, University Of Split

Thesis accepted: September, 2020

# **IZJAVA**

kojom izjavljujem s punom materijalnom i moralnom odgovornošću da sam završni rad s naslovom IZRADA DODATAKA ZA DISCORD izradila samostalno pod voditeljstvom dr.sc. Divne Krpan. U radu sam primijenio/la metodologiju znanstvenoistraživačkog rada i koristio/la literaturu koja je navedena na kraju diplomskog rada. Tuđe spoznaje, stavove, zaključke, teorije i zakonitosti koje sam izravno ili parafrazirajući naveo/la u diplomskom radu na uobičajen, standardan način citirao/la sam i povezao/la s fusnotama s korištenim bibliografskim jedinicama. Rad je pisan u duhu hrvatskog jezika.

**Studentica** 

Nikolina Josić

# Sadržaj

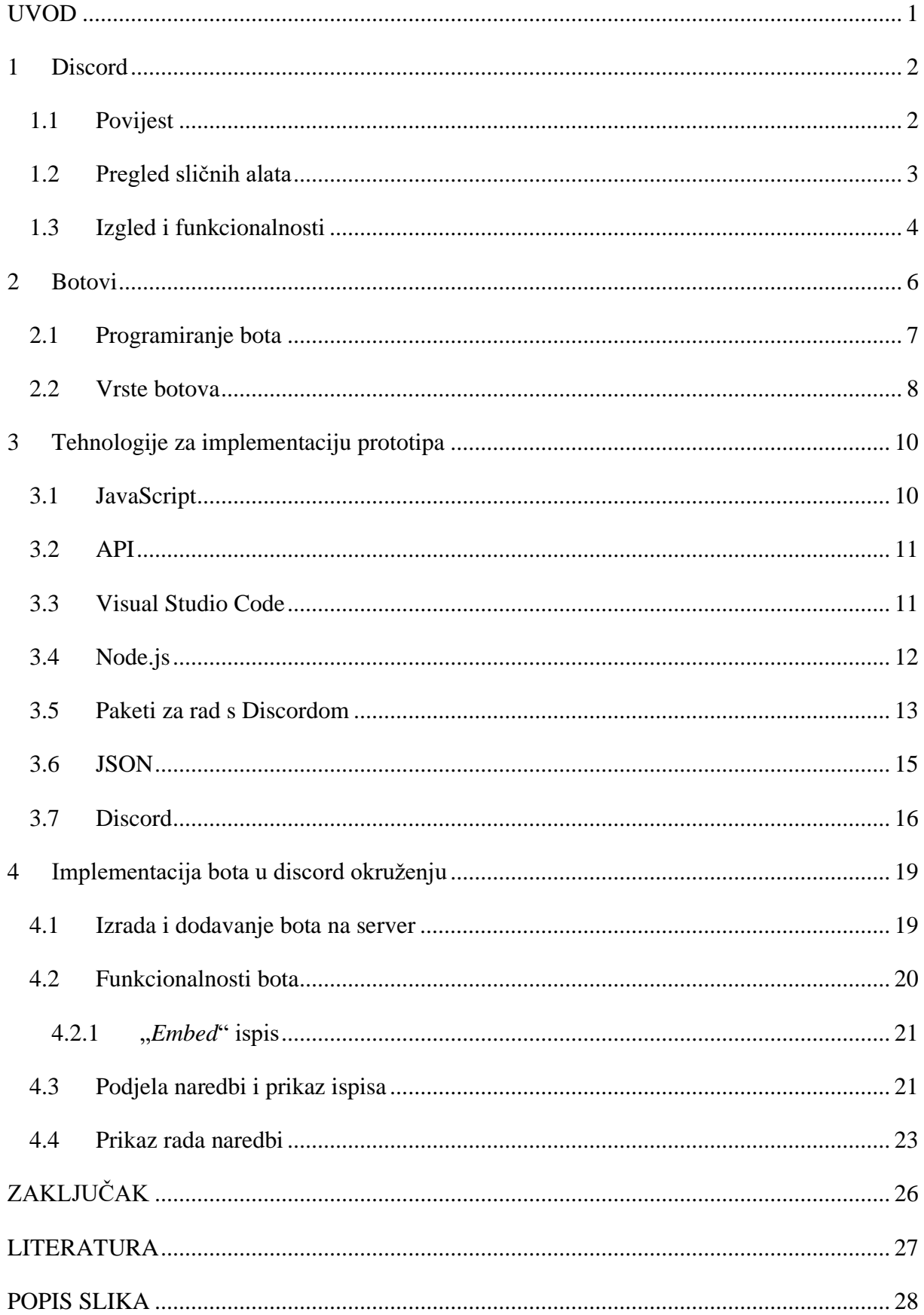

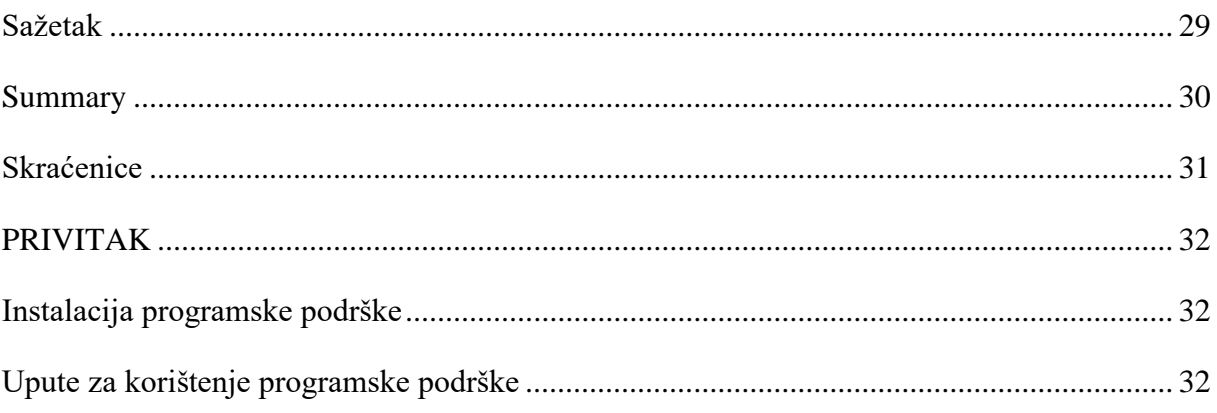

## <span id="page-10-0"></span>**UVOD**

Na dnevnoj se bazi svakodnevnog života koristimo mnogim komunikacijskim programima. Sama situacija sa COVID-19 virusom je mnoge ljude natjerala da se prilagode situaciji te sastanke, predavanja pa čak i obiteljska okupljanja održe na daljinu putem nekog od web servisa. Najčešće su korišteni Zoom, Skype, MS Teams pa i Discord.

Discord je besplatna aplikacija koja objedinjuje mnoštvo različitih funkcija u jedan program. Korisnicima omogućuje razmjenu poruka putem tekstualnih kanala, ali i video i audio komunikaciju putem glasovnih kanala. Vrlo je jednostavan i siguran za koristiti te je popularan među *gaming* zajednicom jer ne zauzima puno memorije. Mnogi je koriste kao mjesto za povezivanje ljudi sa sličnim interesima pa to tako mogu biti igrice, filmovi, poznate osobe, ili bilo što drugo. Koncept discorda su serveri koji mogu biti javni ili privatni, a korisnici im se pridružuju uz jedinstvenu poveznicu.

S obzirom da je tehnologija veoma napredna, a korisnika je mnogo, javlja se potreba za botovima, programiranim pametnim asistentom. Botovi su softver kojima je uloga odrađivanje repetitivnih poslova koje obavljaju brže nego čovjek. Mnoge online usluge koriste botove za komunikaciju sa ljudima; tako mogu služiti kao asistenti i pomoći u rješavanju problema. U Discord serverima uloga botova može biti različita; mogu biti moderatori i kontrolirati poruke koje korisnici šalju, davati upozorenja ili čak izbaciti one koji ne poštuju pravila; ali isto tako mogu davati odgovore na često postavljena pitanja pomoću naredbi; ili pak biti zabavni i slati slike, puštati glazbu i slično. Svaka akcija se može pretvoriti u algoritam, pa se tako može izraditi bot koji će tu akciju odraditi brzo i efikasno.

Rad je podijeljen na četiri velike cjeline. U prvoj se cjelini čitatelja uvodi u Discord, njegovu povijest i konkurenciju, ali se opisuje izgled i funkcionalnosti koje pruža. Druga cjelina govori o botovima i njihovom načinu rada. Opisane su vrste botova, ali i vrste Discord botova te su nabrojani već napravljeni botovi koje se može samo dodati vlastitom serveru bez programiranja. U trećem poglavlju se nalazi pregled svih tehnologija i programskog jezika korištenog za kreiranje bota. Tako su opisani Visual Studio Code – program u kojem je kod za bota pisan, npm dodatci koji su potrebni za pojedine naredbe i sam program Discord gdje je putem slika detaljnije opisan način korištenja. Posljednje poglavlje je posvećeno projektu i opisivanju istog. Opisana je izrada bota, dodavanje na server i sve naredbe na koje bot odgovara.

## <span id="page-11-0"></span>**1 Discord**

Discord je besplatna *chat* aplikacija za tekstualnu, glasovnu i video komunikaciju, dizajnirana pretežno za *gaming* zajednicu, ali i za edukacijske i poslovne svrhe. Zahvaljujući širokoj funkcionalnosti koristi se kao polu-javna platforma slična forumima, gdje se grupa ljudi sa sličnim interesima može pridružiti javnom ili privatnom serveru. Osim što je komunikacijska aplikacija zapravo je i društvena mreža. Kombinira Skype i Reddit sučelje, na način da je organiziran po temama kao što su serije, filmovi, glazba, knjige, programiranje, učenje stranih jezika i slično. Moguće ga je koristiti u pretraživaču, ali i preuzeti kao aplikaciju za Windows, macOS, Android, iOS i Linux. Prema podacima iz prosinca 2019. Discord ima preko 250 milijuna korisnika, od čega je 56 milijuna aktivnih mjesečnih korisnika. [1]

Jedna od velikih prednosti je to što je besplatan, nema reklama što omogućava neometanu komunikaciju i široko je dostupan za razne operacijske sustave. Kombinira ono najbolje iz njemu sličnih aplikacija uz sučelje koje je jednostavno za korištenje. Discord je za osobna računala posebno dizajniran za upotrebu tijekom igranja jer ne zauzima puno memorije.

Slično kako je Microsoft Teams organiziran u timove, Reddit u pod-forume (*subreddit*), tako je i Discord organiziran u poslužitelje (servere) koji su često usredotočeni na jednu igricu, osobu, temu ili slično. Serveri su podijeljeni u tekstualne i glasovne kanale koji predstavljaju podteme jedne velike teme. Za korištenje Discord-a potrebno je biti stariji od trinaest godina.

Neki od servera koriste robote, tzv. botove, računalne programe koji oponašaju ljudsku komunikaciju i na taj način daju odgovore na pitanja koja su često postavljana, vode računa o serveru i sadržaju koji korisnici dijele, šalju poruke dobrodošlice novim članovima i slično. Kao i sve društvene platforme, Discord ima problema sa cenzuriranjem i moderiranjem materijala koji korisnici objavljuju. Osim tima koji se svakodnevno bavi tim problemima, Discord koriste botove koji pronalaze takve poruke.

#### <span id="page-11-1"></span>**1.1 Povijest**

Jason Citron, osnivač Discord-a, je razvijao platforme za društvene igre za mobilne uređaje, ali one nisu bile uspješne jer nisu bile popularne. Neki od konkurenata, kao što su Skype i TeamSpeak, su bili zahtjevni za korištenje uz istovremeno igranje igrica i imali su sigurnosne probleme, pa su programeri nastojali razviti chat uslugu koja će biti lakša za korištenje. Prva javna verzija Discord-a je bila dostupna u svibnju 2015. godine. Tada je bio namijenjen za članove Reddit zajednice, a popularan je postao kroz eSport, LAN turnire i Twitch streamere.

Aplikacija se ažurira i popravlja na dnevnoj bazi, a veće promjene se obavljaju jednom mjesečno uz popratne izvještaje na stranicama aplikacije. Discord se financira od donacija partnerskih tvrtki, a opcija pomoć se smatra jednom od najbržih i najefikasnijih s obzirom na to da je Discord besplatan servis.

U siječnju 2017. se pojavila prva mogućnosti plaćanja - "*Discord Nitro*". Za mjesečnu pretplatu korisnici su u mogućnosti imati animiranu sliku profila, koristiti osobne smajliće u svim serverima, imati povećano slanje datoteke (od 8 MB do 50 MB) i jedinstvenu značku pritiskom na njihov profil. [2]

#### <span id="page-12-0"></span>**1.2 Pregled sličnih alata**

#### • **TeamSpeak**

TeamSpeak je VoIP (*voice-over Internet Protocol*) dostupan od 2002. Zbog konkurencije sa Discord-om, TeamSpeak je trenutno manje veličine i koristi manje resursa što ga čini prikladnijim za slabija računala. Sučelje TS-a može biti teško za snalaženje novim korisnicima jer se mora kopirati IP adresa željenog servera te se onda povezati sa njim, što je kod Discorda automatski preko poveznice. Discord ima opciju besplatnih servera, dok TeamSpeak zahtjeva kupnju servera. TeamSpeak ima opciju dijeljena zaslona za vrijeme igranja, ali je ono dosta sporo i stvara kašnjenje prilikom igranja. [3]

Discord i TeamSpeak su relativno slični programi i nude slične opcije. Razlike nastaju kod izgleda i u količini opcija. U odnosu na TeamSpeak, mana Discord-u je memorija koju zauzima prilikom rada. Discord bolje izgleda, nudi više opcija i jednostavniji je za korištenje, ali TeamSpeak je vrlo dobra alternativa Discordu, ako se izuzme plaćanje stvaranja servera.

#### • **Skype**

Skype je vodeći softver za video pozive već godinama. U usporedbi sa Discord-om, Skype šalje podatke cijelo vrijeme, dok Discord to radi samo kada sudionik priča. Propusnost podataka Skype-a je 100 kbps, dok je za Discord to 64 kbps. Korištenje CPJ ovisi o konfiguraciji pojedinog računala, ali neki korisnici su usporedili da Skype koristi 30%, dok Discord samo 15%. Obe aplikacije podržavaju slanje datoteka, ali Discord ima ograničenje od 8 MB, dok je to kod Skype-a 300 MB. Što se tiče dijeljenja zaslona, prednost je što Discord ima opciju odabira koja aplikacija će se dijeliti, dok Skype ima opciju samo dijeljenja cijelog zaslona. Skype nudi opciju pozivanja telefonskih brojeva, koju Discord nema, ali Discord ima veću sigurnost prilikom privatnih poziva što ga čini sigurnijim. [4]

#### • **Microsoft Teams**

Kao i Discord, MS Teams je besplatan i dostupan na mobilnim uređajima. Lako ga je za postaviti, ima kanale i neograničen broj korisnika, web sučelje i dobru kvalitetu zvuka. No, u pozivu nije moguće vidjeti sve korisnike, nema opciju utišavanja korisnika, nije dostupan za Linux, nema javne kanale… Teams nudi karticu u kojoj se nalaze sve obavijesti, ali se one ponekad ne pokazuju ispravno. Oba nude opciju odabira prilikom dijeljenja ekrana, ali Discord nudi dijeljenje ekrana više korisnika istovremeno. [5]

### <span id="page-13-0"></span>**1.3 Izgled i funkcionalnosti**

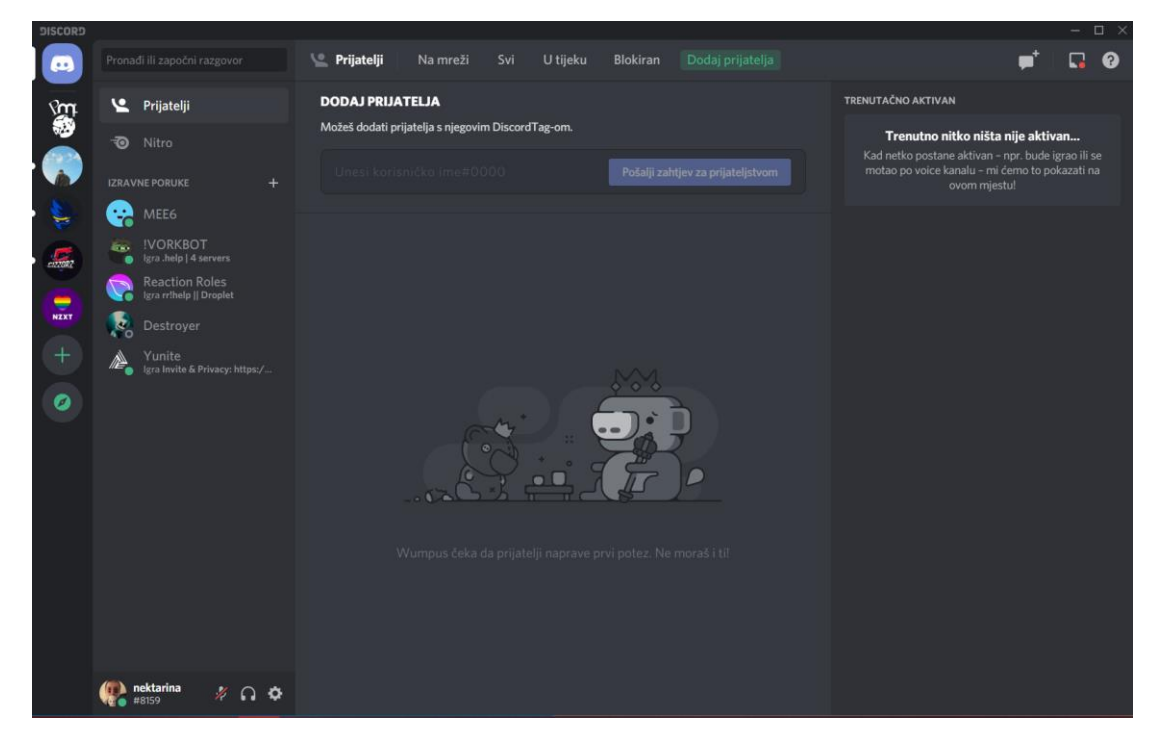

#### *Slika 1.1 Izgled Discord aplikacije*

<span id="page-13-1"></span>Prvo je, naravno, potrebno imati Discord korisnički račun. Discord serveru je moguće postaviti razne postavke kao što su privatnost, upravljanje serverom, uloge, nagrađivanje aktivnih korisnika te dopuštenja. Server je zapravo *chat* soba u koju se mogu pozivati ljudi putem jedinstvene poveznice. Nakon što se pridruže serveru, korisnici mogu komunicirati putem poruka u tekstualnim kanalima ili razgovarati u glasovnim kanalima. Javni serveri su dostupni svim korisnicima, a privatnima se mogu pridružiti samo ljudi koji su pozvani. [6]

Nema ograničenja u koliko servera se može biti učlanjeno istovremeno, a svi serveri gdje smo član su uvijek prikazani u traci sa lijeve strane i pristupa im se klikom na sliku servera. Većina servera su javno dostupni, no svakako je potrebno imati poveznicu da bi im se pristupilo. Ispod prikaza svih servera u kojima smo član, nalazi se opcija "Istraži javne servere" koja daje prikaz popularnih servera, ali i pretragu servera po temama. Iznad nje, nalazi se "plus" ikona - "Dodaj server" gdje je moguće u par klikova mišem napraviti vlastiti server. Serveru je potrebno postaviti sliku (ako se ne postavi, zadana je Discord ikona) i ime da bi postojao, te se tada stvori server i poveznica za isti preko koje se članovi pridružuju. Poveznice je moguće postaviti da ne postoje nakon određenog vremena, a popis svih aktivnih poveznica je moguće pregledati preko postavki servera. Namješteno je da server ima barem jedan tekstualni i jedan glasovni kanal, a oni se mogu lako dodavati. Tako je npr. moguće dodati kanal u koji poruke šalje samo stvoritelj servera, gdje se nalaze sve važne informacije koje, na ovaj način, neće biti izgubljene među porukama drugih korisnika.

Osim servera, moguće je stvarati i prijateljstva sa ljudima koje se može kontaktirati privatnom porukom i van servera. Najlakši način stvaranja prijatelja je preko servera, gdje se desnim klikom na ime korisnika otvara izbornik sa opcijom "Dodaj prijatelja". Osim opcije za dodavanje, postoje i opcije mijenjanja nadimka, dodavanja uloga, isključivanja poruka koje korisnik šalje pa čak i blokiranje i izbacivanje sa servera, ako za to imamo ovlasti.

Osim poruka u tekstualnim kanalima, moguće je slati slike i GIF-ove sa računala koristeći "*drag & drop*" metodu, klikom na "plus" ikonu koja se nalazi u lijevom kutu okvira za slanje poruke ili klikom na GIF ikonu koja se nalazi u desnom kutu okvira za slanje poruke.

Pridruživanjem glasovnom kanalu automatski se pali mikrofon kojega se može isključiti jednostavnim klikom na ikonu mikrofona koja se nalazi pokraj imena u donjem lijevom kutu. Moguće je i isključiti zvuk u pozivu klikom na ikonu slušalica, čime se automatski isključuje i mikrofon. Nakon što se pridružimo glasovnom kanalu, opcije za upaliti video i podijeliti zaslon postaju dostupne.

Za video razgovore prvo treba napraviti listu prijatelja i stvoriti DM grupu *(Direct Message*), u koju se mogu dodati i oni koji nemaju otvoren račun na Discord-u. Video razgovori mogu imati minimalno dva, a maksimalno deset sudionika, ali je za vrijeme pandemije broj sudionika povećan na pedeset.

## <span id="page-15-0"></span>**2 Botovi**

Kao što je već prije spomenuto, bot je skraćenica od riječi robot. Discord bot je "automatizirani robot" koji se pridružuje serveru i odgovara na upite korisnika. Veoma je koristan kada je na ista pitanja potrebno odgovoriti više puta. Mnogi korisnici Discord-a, kao što su *youtuberi* i *streameri* koriste botove za odgovaranje na često postavljana pitanja poput opreme koju koriste ili drugih društvenih mreža. Svaki je bot jedinstven i poseban na svoj način, ovisno o ulozi za koju je isprogramiran da je obavlja.

Kada je online, bot osluškuje sve poruke i odgovara na one koje su njemu namijenjene. Te poruke najčešće sadrže prefiks koji može biti bilo što, ali većina botova za prefiks koristi: ? ! / i . Svaki put kada je u kanal poslana poruka sa odgovarajućim prefiksom, bot dobiva obavijest od Discord API-ja (*Application Programming Interface*) i pregledava sadržaj poruke, tj. koja naredba je pozvana te šalje odgovarajuću poruku ako ta naredba postoji. [7]

Mogu biti chat botovi, moderatori ili botovi za glazbu, a najčešće se koriste za izbacivanje ili utišavanje korisnika koji ne poštuju pravila servera koristeći naredbe "*kick*" i "*ban*" (isto je moguće učiniti klikom na ime korisnika), kontrolu *spam* poruka, puštanje glazbe, dohvaćanje raznih informacija o serveru i njegovim korisnicima, obavještavanje i mnoge druge opcije koje je moguće personalizirati.

Jedno od najboljih mogućnosti Discord-a je izrada vlastitog bota. U Discord API-ju postoje knjižnice sa gotovim naredbama radi jednostavnijeg korištenja. Da bi se izbjeglo dugotrajno programiranje i povezivanje sa svim web servisima moguće je koristiti knjižnicu za kreiranje bota. Za komunikaciju sa Discord API-em koristi se discord.js, ali o njemu će biti govora kasnije.

Za bolje razumijevanje komunikacije korisnika i bota možemo komunikaciju gledati kao dijagram. Sa jedne strane se nalaze Discord korisnici koji su na serveru, u sredini sam Discord API i serveri, a sa druge strane bot i kod za njega. Korisnici komuniciraju u kanalu i šalju poruke, a bot sa njima komunicira preko API-ja razlikujući poruke namijenjene njemu te šaljući odgovarajuće, unaprijed isprogramirane, odgovore. Da bi bot bio dostupan i na mreži, potrebno je imati uvijek upaljen program ili postaviti bot na online server koji je dostupan 24 sata.

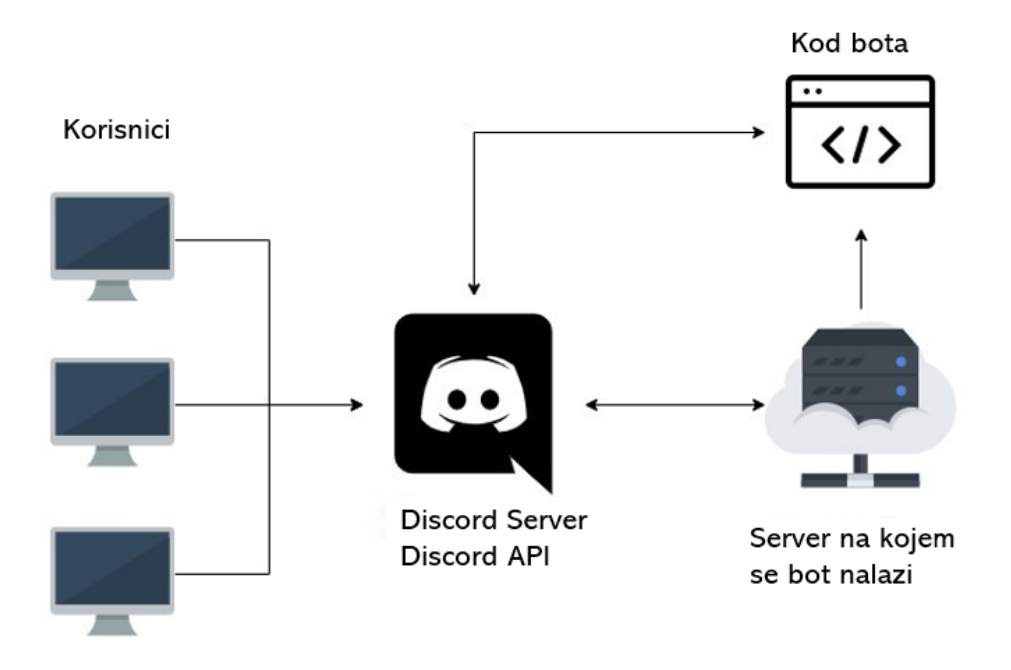

*Slika 2.1 Dijagram komunikacije korisnika i bota*

<span id="page-16-1"></span>Discord podržava sve kreacije korisnika i planira načine implementacije novih opcija za botove. U budućnosti će moći još više, ali trenutno su u razvoju botovi koji prevode poruke i izrađuju ankete, a radi se i na ovjeravanju botova (*verified*) i programu za kreatore istih. [8]

#### <span id="page-16-0"></span>**2.1 Programiranje bota**

Botovi se mogu programirati u nekoliko programa i programskih jezika. Neki od njih su Python, Java, C# i JavaScript. Bot u ovom radu je programiran u JavaScriptu pa će JavaScript biti detaljnije objašnjen, ali izrada samog bota je slična za svaki od programskih jezika.

#### • **Python**

Python je programski jezik opće namjene koji dopušta nekoliko stilova programiranja kao što su objektno orijentirano, strukturno i aspektno što ga čini veoma popularnim. Za povezivanje sa Discord-om potrebno je koristiti discord.py knjižnicu. [9]

#### • **Java**

Java je veoma popularan objektno orijentirani programski jezik za razvoj aplikacija. Za programiranje Discord-a u Javi potrebno je instalirati IDE (*Integrated Development Environment*), kao što je npr. *Eclipse*, zatim je potrebno instalirati *Gradle* ili Maven alate te koristiti Discord4J ili *JavaCord* za programiranje bota. [10]

#### •  $C$  sharp  $(C#)$

C# je objektno orijentirani programski jezik sličan Javi razvijen za potrebe .NET programskog okvira. Za pisanje koda potrebno je instalirati Visual Studio ili Visual Studio Code. Za izradu bota potrebno je koristiti jednu od knjižica Discord .NET ili *DSharpPlus* koristeći *NuGet*. [11]

#### • **JavaScript**

JavaScript je najpopularniji jezik za izradu bota za Discord. Slično kao i C#, JavaScript je slična Javi, ali je skriptni jezik. Često se koristi u kombinaciji sa node.js jer je lak za postavljanje i ne zahtjeva posebni IDE (*Integrated Development Environment*). Idealna je za početnike i izradu prvog bota jer postoji mnogo različitog materijala dostupnog na internetu pisanog upravo u JavaScriptu. Knjižnica koja se koristi je discord.js, ali o tome će više pisati kasnije. [12]

#### <span id="page-17-0"></span>**2.2 Vrste botova**

Da ne bi morali sami sve programirati, na stranici:<https://top.gg/list/top> se nalazi lista dostupnih gotovih botova koji u sebi već imaju ugrađene naredbe. Osim ugrađenih naredbi, neke od njih je moguće dodatno personalizirati i dodavati naredbe.

Neki od njih su:

- **MEE6** vrlo jednostavan za korištenje, bot koji služi za auto-moderiranje, slanje obavijesti za Twitch i YouTube, slanje poruka dobrodošlice, dodjeljivanje uloga i dodavanje vlastitih naredbi.
- **Carl-bot** ima mnogo opcija, a jedna od najznačajnijih je dodjeljivanje uloga preko reakcija na poruke. Koristi se i za moderiranje, izbacivanje i upozoravanje korisnika.
- **NuggetBot** osim moderiranja nudi i zabavnije naredbe kao što su slanje slika, pričanje šala, igranje igrica unutar Discorda.
- **Pokecord** bot koji omogućuje sakupljanje, borbu i hvatanje *Pokemona* unutar Discorda.
- **Octave** bot koji pušta glazbu iz *SoundCloud-a* i *YouTube-a*. Omogućuje zaustavljanje, prekidanje i brisanje pjesama.
- **ProBot** koristi se za kreiranje kanala za dobrodošlicu, prikaz statistike, odgovaranje na određene riječi, ali i mnoge moderatorske uloge.
- **Dyno** ima mogućnost slanja poruka kada je korisnik odsutan (*AFK – away from keyboard*), dodjeljivanja uloga, statistika u igrici, prikaz google rezultata, puštanje glazbe … [13]

Botovi se dijele na dobre i loše. Dobri su chat-botovi, transakcijski, informacijski i zabavni, a loši hakeri, *spam*-eri i botovi koji oponašaju ljude – krađa identiteta. Mogu komunicirati normalno ili raditi u pozadini i odgovarati samo na određene fraze, imitirati ljudsko ponašanje, ostavljati lažne recenzije za proizvode, služiti kao podrška i razgovarati sa kupcima. Isto tako, mogu se koristiti za razne prevare, povećavanje prometa na stranicama i za *spam*. [14] Jedna od zanimljivosti je da su botovi korišteni za manipulaciju izbora. Naime, botovi su korišteni za pretraživanje Twitter-a i prosljeđivanje tweet-ova podrške jedne, a napada druge strane. [15]

# <span id="page-19-0"></span>**3 Tehnologije za implementaciju prototipa**

## <span id="page-19-1"></span>**3.1 JavaScript**

Kao što je već spomenuto, JavaScript je skriptni jezik koji je podržan u svim poznatim preglednicima (Internet Explorer, Mozilla Firefox, Chrome, Opera). Cilj kreiranja JavaScripta je bio dodavanje interaktivnosti HTML stranicama, a za korištenje nije potrebna licenca jer je javno raspoloživ jezik. Koristi se za programiranje u okviru HTML stranica, pretvaranje dinamičkog teksta u HTML stranicu, reagiranje na događaje, čitanje i pisanje HTML elemenata, validaciju, tj. provjeru ispravnosti podataka, kreiranje kolačića i mnogo više.

Skriptni jezici su programski jezici manjih mogućnosti, koji se sastoje od izvršnog računalnog koda. Njihova je namjena komponiranje programa od gotovih aplikacija "lijepljenjem". JavaScript je interpreter što znači da se skripta izvršava odmah, naredbu po naredbu, bez prevođenja (kompiliranja) cijelog programa i kreiranja izvršne datoteke.

```
JS index.js > ...
 const Discord = require('discord.js');
  const bot = new Discord.Client();
 const PREFIX = "?";
const fs = require('fs');bot.commands = new Discord.Collection();
 var naredbe = \lceil \cdot \rceil;
const commandFiles = fs.readdirSync('./commands/').filter(file => file.endsWith('.js'));
 for(const file of commandFiles){
      const command = require(`./commands/${file}`);
      bot.commands.set(command.name, command);
      naredbe.push(" ?"+command.name+" ");
  bot.once('ready', () =>{
      console.log('InfoBot je online!');
      bot.user.setActivity('?coms', { type: 'PLAYING'});
  \});
  bot.on('message', msg=>{
      let args = msg.content.split("");
      switch(args[0]){
          case '?coms
              msg.channel.send('Ovo su sve naredbe na koje reagiram: \n' + naredbe.toString("")
              break;
          case '?info':
              bot.commands.get('info').execute(msg, args);
              break;
```
*Slika 3.1 Primjer koda pisanog u JavaScript jeziku*

<span id="page-19-2"></span>Ono što JavaScript omogućava je povezivanje preko **API**-ja što je vrlo korisno jer je neke dijelove koda teško ili gotovo nemoguće implementirati. U izradi projekta je korišten **Discord API**. [16]

#### <span id="page-20-0"></span>**3.2 API**

Aplikacijsko programsko sučelje (API) je skup određenih pravila i specifikacija koje programeri slijede tako da se mogu služiti uslugama i resursima operacijskog sustava ili funkcijama, procedurama i metodama, strukturom podataka, objektima i protokolima. Korištenjem API-ja štedi se vrijeme i trud potreban da se napiše složeni program, pri čemu svi programeri koriste iste standarde. Napretkom u operacijskim sustavima, osobito u grafičkom korisničkom sučelju, API je neizostavan u stvaranju novih aplikacija jer programeri ne pišu program ispočetka, već svoj rad nastavljaju na radu drugih. [17]

**Discord API** je baziran na dva temeljna sloja, HTTPS/REST API za generalne operacije i sigurno povezivanje korištenjem **WebSocket** veze za slanje i pretplatu na događaje u stvarnom vremenu. Najčešće se koristi za pristup servisu preko **OAuth2** API-ja. Autentikacija korištenjem Discord API-ja može biti izvršena na dva načina: tokenom koji se dobije prilikom registriranja bota ili OAuth2 tokena kojeg daje OAuth2 API. API zahtjev se može slati preko JavaScript koda. [18]

**WebSocket** je protokol koji se koristi za izmjenu podataka između preglednika i servera koristeći stabilnu vezu. Podatci se mogu slati sa jedne strane na drugu u obliku paketa bez prekida veze i HTTP zahtjeva. Koristan je kada se zahtjeva stalna izmjena podataka kao što je to kod npr. video igrica. **OAuth2** je standardni industrijski protokol za autorizaciju baziran na jednostavnosti za klijente, za izradu web, desktop i mobilnih aplikacija.

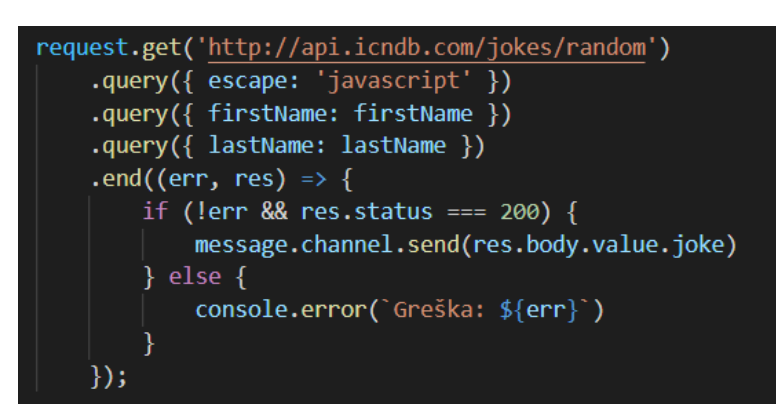

*Slika 3.2 Primjer API zahtjeva za dohvaćanje šale sa stranice*

#### <span id="page-20-2"></span><span id="page-20-1"></span>**3.3 Visual Studio Code**

Visual Studio (VS) Code je besplatni Microsoft-ov editor za Windows, Linux i macOS. Razlika sa Visual Studiom je ta što je Visual Studio integrirano razvojno okruženje (IDE - *Integrated Development Environment*) i nešto je sporiji od VS Code. VS Code je VS bez vizualnog korisničkog sučelja tako da izgleda kao editor teksta. Orijentiran je više na datoteke nego projekte, a koristi se za izgradnju višeplatformskih aplikacija koristeći web tehnologije. U sebi ima podršku za otklanjanje grešaka (*debugging*), posebno označavanje sintaksi, pametno dovršavanje koda, a nudi i promjenu teme, prečace na tipkovnici i terminal preko kojeg se mogu lako instalirati dodaci. [19]

U sebi sadrži Terminal preko kojega se bot postavlja na mrežu koristeći **node.js**, a može se koristiti za provjeru izvršavanja naredbi. Isto tako, svi dodaci iz **npm** se mogu instalirati preko terminalu.

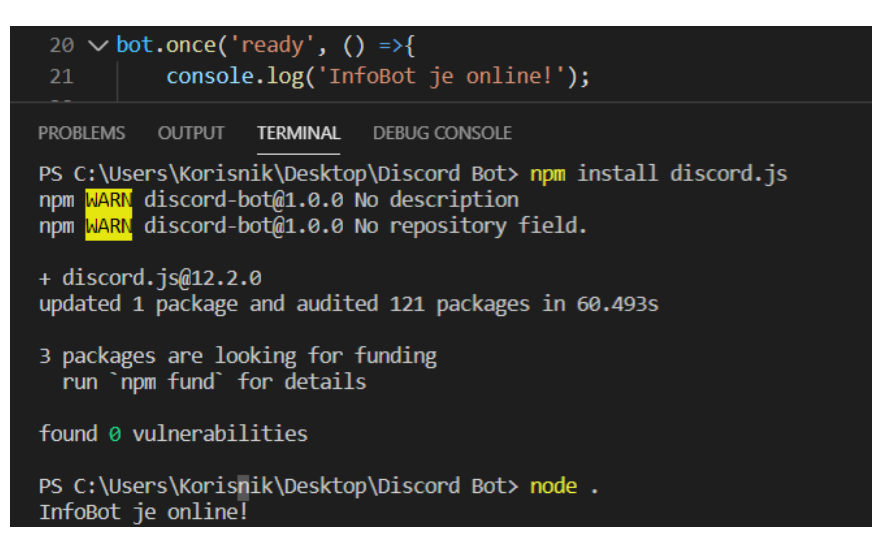

*Slika 3.3 Primjer instaliranja npm dodatka koristeći VS Code terminal, i pokretanja bota*

## <span id="page-21-1"></span><span id="page-21-0"></span>**3.4 Node.js**

Node.js je serverska JavaScript platforma koja sadrži minimalnu knjižnicu i veoma je brza u izvršavanju. Služi za izvršavanje JavaScript koda izvan preglednika. Obično se program obavlja na način da se linija koda izvršava, sistem čeka rezultat, rezultat se obradi, zatim se nastavlja izvršavanje programa. To ponekad dugo traje pa je rješenje uvođenje niti (*threads*). JavaScript niti izvršava jednu po jednu, na način da program nastavi izvršavati drugu liniju, a kada je rezultat obrađen vrati se korisniku. Node.js koristi ne-blokirajući I/O model (model koji vraća zahtjev odmah kada je pozvan, a rezultat naknadno; time se sprječava korištenje više niti jer server podnosi više zahtjeva istovremeno) što ga čini brzim i efikasnim.

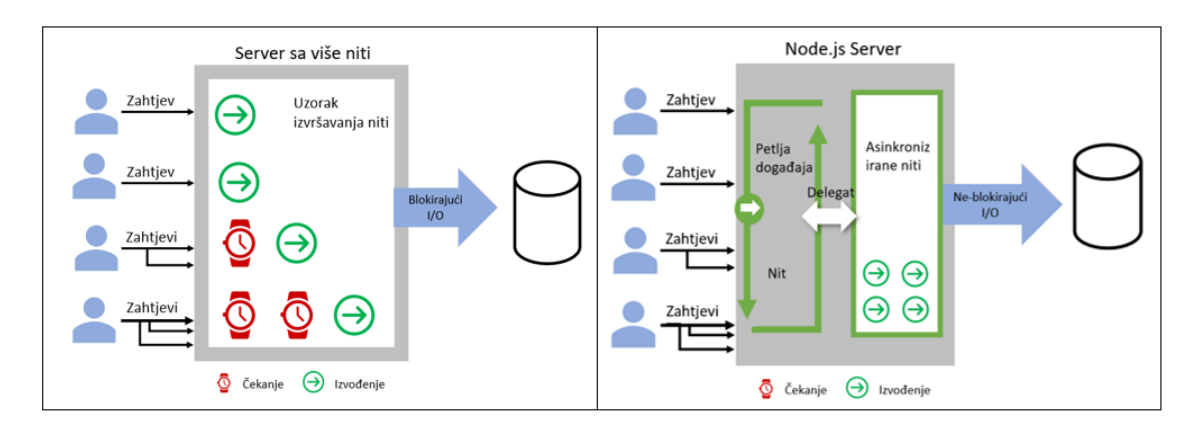

*Slika 3.4 Prikaz izvršavanja niti servera i node.js*

<span id="page-22-1"></span>Da bi bot bio dostupan cijelo vrijeme moguće je instalirati PM2 (*Process Manager* za Node.js) koji omogućava izvršavanje aplikacije u pozadini. On se može instalirati koristeći naredbu **npm**. [19]

## <span id="page-22-0"></span>**3.5 Paketi za rad s Discordom**

NPM (*Node Package Manager*) je jedna od najvećih knjižnica i softver za upravljanje i instaliranje paketa. Služi kako bi se eliminirala potreba za ručnim instaliranjem svih potrebnih dodataka. Zadužen je za automatizaciju procesa instaliranja, konfiguraciju i uklanjanje programa. Za rad, npm koristi ugniježđeno drvo zavisnosti (eng. *nested dependency tree)* te tako za svaki paket instalira njegove zavisnosti tako da može biti učitan više puta u različite programe. Za korištenje npm-a potrebno je imati instaliran node.js. Pregled svih instaliranih paketa se nalaze u datoteci package.json. [21]

 $\{\}$  package.json  $\$ ...  $\mathbf{1}$ "name": "discord-bot",  $\overline{2}$ "version": " $1.0.0$ ", "description": "",  $\overline{4}$ 5 "main": "index.js", "author": "Nikolina", "license": "ISC", 8 "dependencies": { "cheerio": "^1.0.0-rc.3", "discord.js": "^12.2.0", 10 "ffmpeg": "0.0.4", 11 12 "request": "^2.88.2", "ytdl-core": "^2.1.7" 13 14 λ 15

<span id="page-22-2"></span>*Slika 3.5 Primjer JSON objekta i prikaz svih npm paketa korištenih u projektu*

### • **discord.js**

Node.js modul/paket koji omogućuje interakciju s Discord API-em, nalazi se u discord.js datoteci. Objektno je orijentiran što ga čini pristupačnijim nego neke druge JavaScript Discord knjižnice, što ujedno čini i kod za bot urednijim i lakšim za razumijevanje.

Za korištenje je osim instalacije putem terminala potrebno i dodati liniju koda:

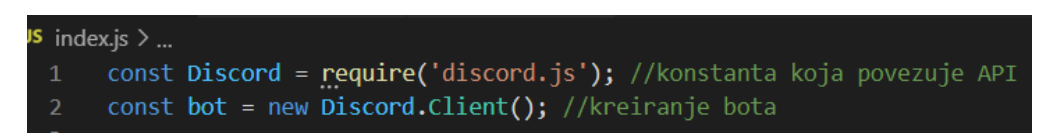

*Slika 3.6 Kod potreban za povezivanje sa API-em*

<span id="page-23-0"></span>Budući da je moj kod podijeljen po naredbama, potrebno je naredbu koja se povezuje sa APIem pozvati svaki put kada se koristi neka od funkcionalnosti Discord-a (npr. *embed* ispis, slanje dodataka).

#### • **request**

Koristi se za dobavljanje http stranica, json objekata, slika ili nečega drugog što je potrebno. Konkretno, u radu je korišten za dobavljanje html poveznica sa slikama sa Google-a. Isto tako, za dobavljanje šala sa stranice i ispisivanje istih.

#### • **cheerio**

Cheerio raščlanjuje web stranice i dohvaća format onakav kakav nam treba. Koristi se u kombinaciji sa request, koji dobavlja sve html stranice na kojima se nalaze slike, a zatim cheerio dohvaća sve slike i poveznice stavlja u format .jpg koji u Discordu prikazuje sliku.

Dakle, kada ne koristimo cheerio dobijemo poruku sa poveznicom na stranicu na kojoj se slika nalazi, a cheerio dohvaća tu sliku, pretvara je u jpg format koji se onda može prikazati u Discord-u.

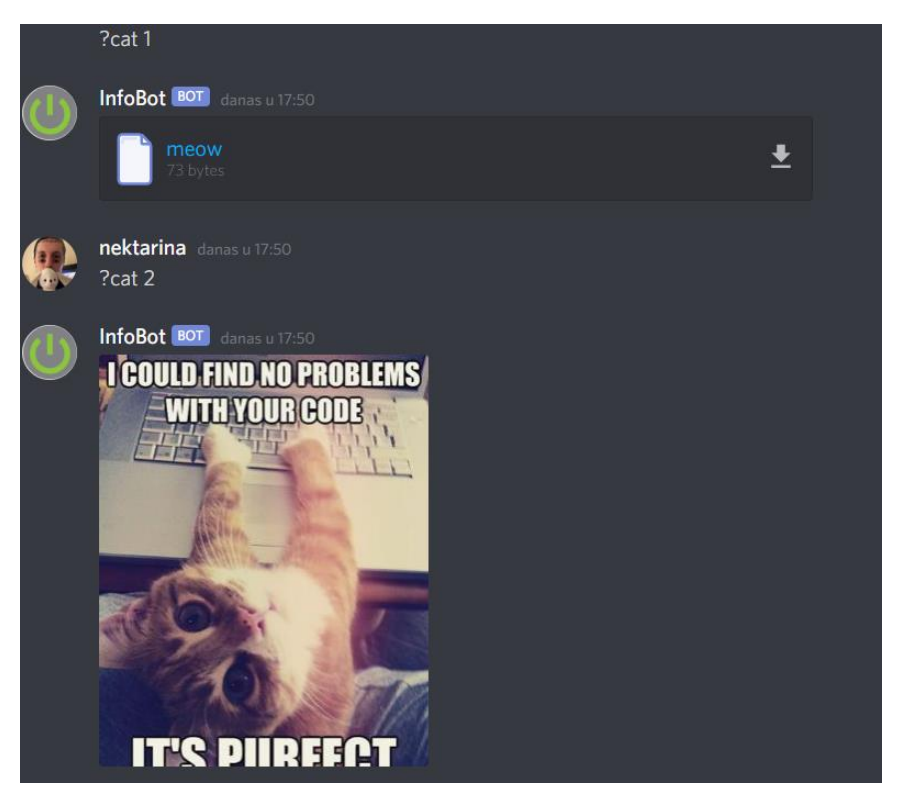

*Slika 3.7 Primjer ispisa sa i bez cheerio paketa*

#### <span id="page-24-1"></span>• **ytdl-core**

Paket koji se koristi za preuzimanje sadržaja sa *Youtube*-a. U radu je korišten za pretvaranje video zapisa u glasovni, na način da bot pušta glazbu sa proslijeđene poveznice u glasovnom kanalu. Da bi ovaj paket mogao funkcionirati potrebno je preuzeti i **ffmpeg** paket.

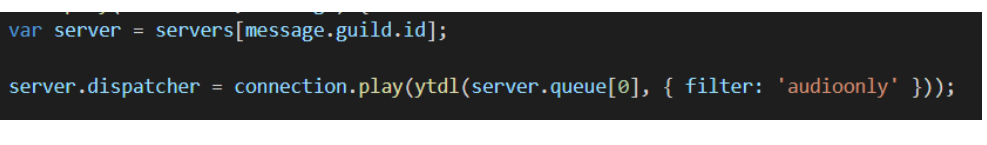

*Slika 3.8 Kod koji koristi ytdl-core paket za puštanje glazbe sa Youtube-a*

#### <span id="page-24-2"></span>• **ffmpeg**

Da bi ovaj paket ispravno radio, potrebno je imati instaliran Ffmpeg modul za Node. Koristi se za manipulaciju video, audio i drugim multimedijalnim datotekama, koje se može skraćivati, pretvarati i uređivati. U projektu je korišten da bi ytdl-core mogao izvršiti pretvorbu video zapisa u audio zapis.

## <span id="page-24-0"></span>**3.6 JSON**

JSON dolazi od skraćenice *JavaScript Object Notation*. To je format koji pretvara podatke u parove "ime - vrijednost". Često se koristi za pohranu i prijenos podatka sa servera na web stranicu. Podaci se u objekt spremaju unutar uglatih zagrada, gdje su parovi odvojeni zarezima, a imena i vrijednosti su pridružena dvotočkom. Zbog sličnosti, JavaScript može lako pretvarati JSON format u JavaScript objekt. Podaci unutar objekta mogu biti stringovi, brojevi, logički podaci, ali i drugi objekti.

U projektu je korištena datoteka package.json koji sadrži svojstva bota kao što su ime, verzija, opis, autor i svi dodaci koji su potrebni, a korišten je i za spremanje podataka o predmetima i profesorima.

### <span id="page-25-0"></span>**3.7 Discord**

Naravno, da bi mogli provjeriti funkcionalnosti bota potrebno je instalirati Discord. Discord je dostupan u web sučelju, ali je praktičniji kao aplikacija. Nakon što se instalira potrebno je se prijaviti sa korisničkim imenom i lozinkom.

Kao što je već opisano u **1.3 Izgled i funkcionalnosti** sa lijeve strane se nalaze svi serveri u kojima smo prijavljeni. U server se ulazi jednostavnim klikom na sliku servera, a prelaskom miša preko slike servera postaje vidljivo ime servera.

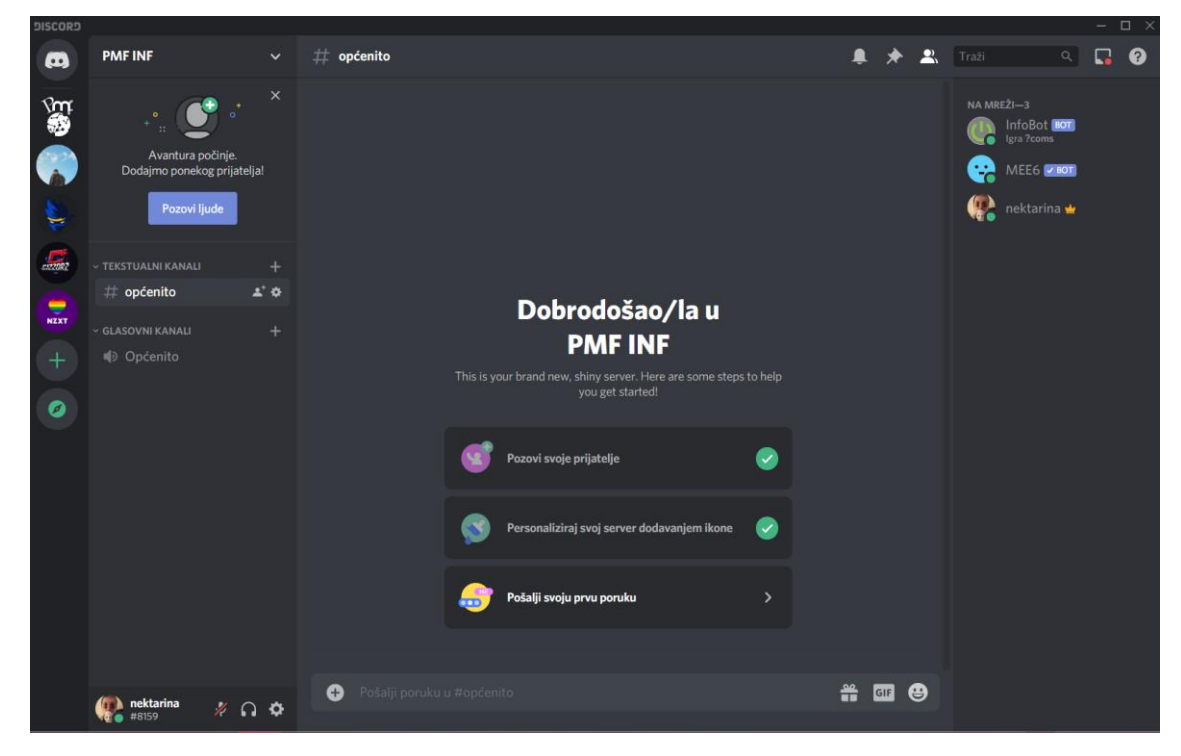

#### *Slika 3.9 Izgled discord servera*

<span id="page-25-1"></span>U gornjem lijevom kutu piše ime servera u koji smo trenutno prijavljeni. Klikom na padajući izbornik nude se opcije za postavke servera (vidljivo samo administratoru), pozivanje ljudi, mijenjanje nadimka u serveru (ako nas netko označi u poruci, označava se korisničko ime, koje je ostalo isto jer je promijenjen samo nadimak), dodavanje kanala i kategorija, postavke obavijesti i privatnosti. Postavke servera koje se mogu mijenjati su naziv, regija, dodavanje uloga i ovlasti članovima, dodavanje jedinstvenih smajlića za server, moderiranje, popis aktivnosti, popis članova, popis blokiranih članova.

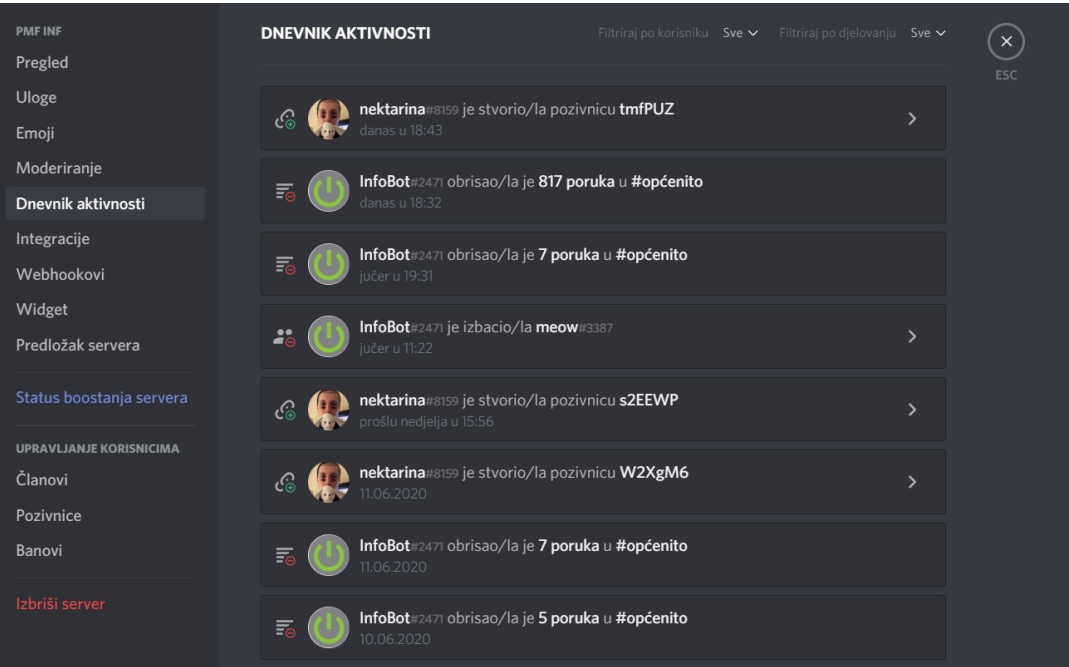

*Slika 3.10 Izgled postavki servera - Dnevnik aktivnosti*

<span id="page-26-0"></span>Sa lijeve strane se nalazi i opcija pozivanja prijatelja u server. Klikom na pozovi ljude otvara se prozor sa jedinstvenom poveznicom koju je moguće kopirati ili jednostavno poslati poruku sa poveznicom unutar samog Discord-a. Ispod toga se nalazi prikaz svih tekstualnih i glasovnih kanala koje server ima. U donjem lijevom kutu je prikaz korisničkog imena i opcija za uključivanje i isključivanje mikrofona i slušalica te korisničke postavke gdje je moguće mijenjati korisničko ime, podešavati postavke glasnoće, obavijesti, jezika i mnoge druge.

Srednji dio na vrhu ima ime kanala u kojemu se trenutno nalazimo, a tu su prikazane sve poruke koje korisnici šalju. Isto tako sa desne strane na vrhu postoji prečac za gašenje obavijesti u kanalu, pregled prikvačenih poruka i sakrivanje popisa članova, koji se nalazi sa desne strane. U dnu se nalazi okvir za slanje poruka gdje se osim poruka mogu slati datoteke sa računala, GIF-ovi i smajlići. Klikom na GIF otvara se izbornik za pretragu GIF-ova, a klikom na smajliće otvara se izbornik sa prikazom svih smajlića koji se mogu poslati, ali i smajlića iz servera u kojima smo prijavljeni, ali se oni mogu koristiti samo u odgovarajućem serveru.

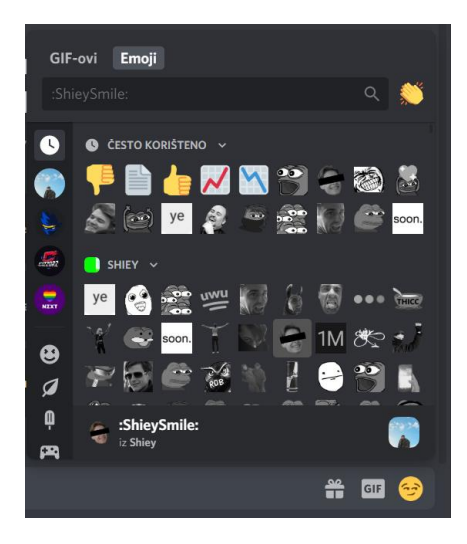

*Slika 3.11 Izgled izbornika Emoji*

<span id="page-27-0"></span>Na poslane poruke se može dodati reakcija. Klikom na "Dodaj reakciju" otvara se isti izbornik kao sa slike iznad. Poruke koje smo mi poslali moguće je urediti, a klikom na tri točkice otvara se izbornik gdje je moguće izbrisati poruku (samo moderatori), kopirati ID korisnika, citirati ili prikvačiti poruku.

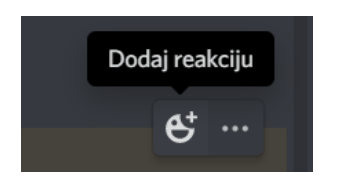

*Slika 3.12 Dodavanje reakcije na poruku*

<span id="page-27-1"></span>Kada se priključimo glasovnom kanalu, postaju vidljive postavke dijeljenja ekrana i videozapisa, i vidljiv je popis svih korisnika u razgovoru te tko ima upaljen ili ugašen mikrofon i zvuk. Klikom na pojedinog korisnika pokazuje se isti izbornik kao i kada se na korisnika klikne u tekstualnom kanalu; preko kojega se može brže poslati direktna poruka, ali i prikaz radnje koju korisnik izvršava (igranje igrice, slušanje glazbe i slično) te popis uloga koje korisnik ima dodijeljene. Mikrofon i zvuk se pale i gase jednostavnim klikom na ikone pokraj imena. Gašenjem zvuka automatski se gasi i mikrofon.

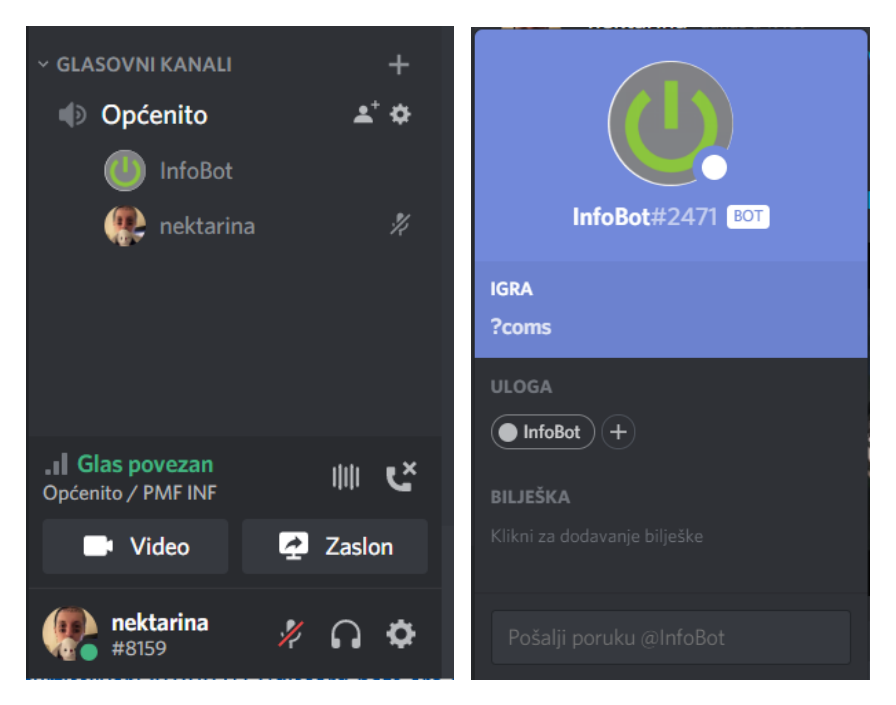

*Slika 3.13 Izgled glasovnog kanala; prikaz prozora kada se klikne na ime korisnika*

# <span id="page-28-2"></span><span id="page-28-0"></span>**4 Implementacija bota u discord okruženju**

#### <span id="page-28-1"></span>**4.1 Izrada i dodavanje bota na server**

Za izradu bota je prvo potrebno napraviti mapu "Discord Bot" na radnoj površini i zatim u naredbenom retku ući u mapu i upisati "npm init". Ta naredba stvara jedinstvenu json datoteku u koju unosimo svojstva bota, kao što su naziv, verzija, autor… Zatim je potrebno instalirati npm paket discord.js i povezati se konstantom sa API-em.

Kada imamo kostur programa moguće je na Discord stranici za razvijača aplikacija (*developer*) stvoriti bota. Na stranici se postavlja ime i slika za bota, a isto tako tu se nalazi i token, tj. jedinstveni kod koji označava našeg bota. Potrebno je odabrati sva dopuštenja koja želimo da bot ima. Zatim se na stranici Discord API-ja upisuje token te se stvara jedinstvena poveznica koja služi kao pozivnica botu u server.

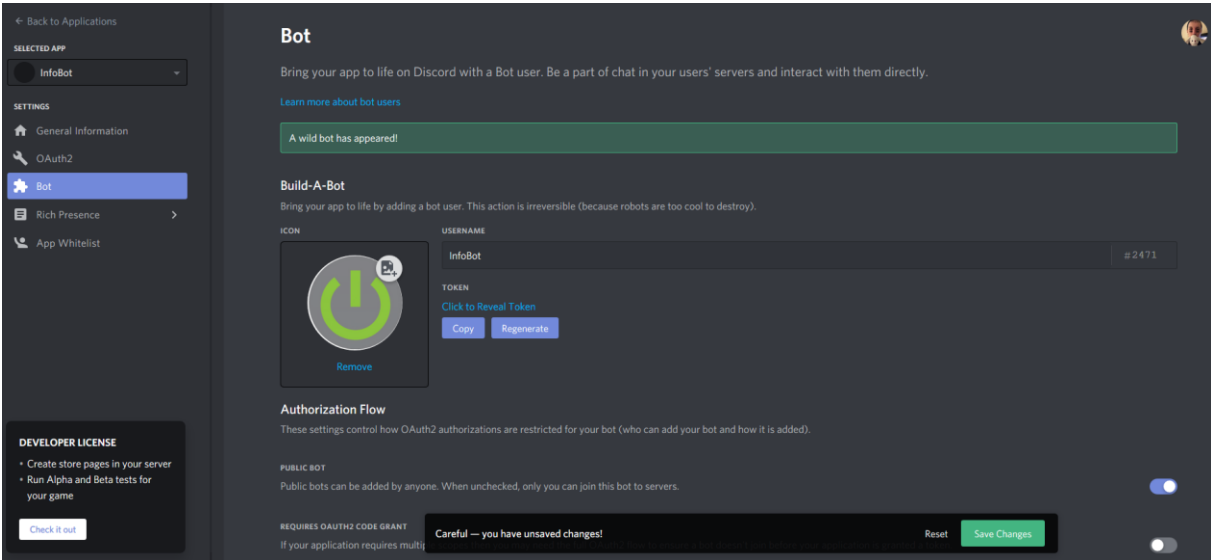

<span id="page-29-1"></span>*Slika 4.1 Proces dodavanja bota preko Discord developers stranice*

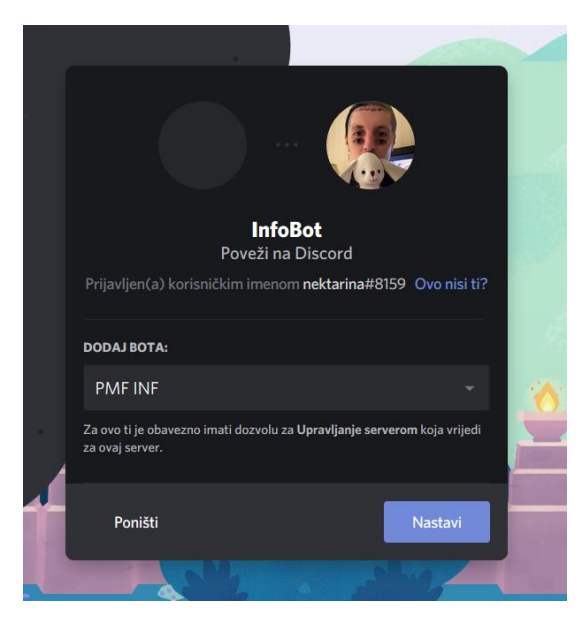

*Slika 4.2 Izgled pozivnice preko koje se bot pridružuje serveru*

<span id="page-29-2"></span>Nakon toga se bot pojavljuje na serveru. Bot je izvan mreže, a na mrežu se dodaje kada se pokrene Node u VS Code terminalu.

#### <span id="page-29-0"></span>**4.2 Funkcionalnosti bota**

Kao što je u radu već objašnjeno, bot čita sve poruke u serveru kojemu je pridružen, ali odgovara samo na one koje počinju upitnikom. U slučaju da korisnik upiše neku naredbu koja ne postoji ne događa se ništa. Da bi se korištenje bota olakšalo novim korisnicima koji ne znaju što sve bot radi i može, kao status botu je postavljeno "?coms", tj. naredba koja ispisuje popis svih naredbi na koje bot daje odgovor.

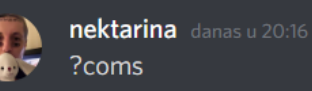

**InfoBot BOT** danas u 20:17 Ovo su sve naredbe na koje reagiram: ?brisi, ?cat, ?ects, ?info, ?joke, ?kick, ?mail, ?moodle, ?pick, ?play, ?poll, ?predmet, ? prof, ?rasp, ?roll, ?rps, ?sati, ?sem, ?studomat, ?ured Za korištenje naredbi upisi ?naredba? (osim za: ?cat, ?info, ?moodle, ?rasp, ?rolli ? studomat)

#### *Slika 4.3 Primjer pozivanja naredbe coms*

<span id="page-30-2"></span>Bot daje odgovor na 21 naredbu. Većina od njih prima argumente. Kada je argument ? ispisuje se pomoć sa opisom naredbe i načinom korištenja. Ako unos nije potpun ili je nešto krivo uneseno javlja se poruka da unos nije potpun te da se pogleda izbornik za pomoć upisivanjem imena naredbe i ?. Izbornik pomoć, i neki ispisi kao što su informacije o predmetu, profesoru i ispis ankete, su prikazani pomoću embed ispisa.

#### <span id="page-30-0"></span>**4.2.1 "***Embed***" ispis**

*Embed* su posebne poruke koje imaju obojen rub ispisa. Često se koriste kao poruke koje ispisuje bot jer imaju više opcija nego obični ispis. Tako mogu imati ugrađen naslov, sliku, zaglavlje, opis, razna tekstualna polja, poveznice i slično. Da bi se *embed* mogao poslati, potrebno je koristiti Discord funkciju "*MessageEmbed*" koja omogućava slanje *embeda* preko poruke. [22]

#### <span id="page-30-1"></span>**4.3 Podjela naredbi i prikaz ispisa**

Naredbe su podijeljene na:

- **Poveznice** 
	- o Info daje informacije o fakultetu i poveznicu na stranice istog
	- o Rasp daje poveznicu na raspored predavanja
	- o Moodle daje poveznicu na E-learning portal
	- o Studomat daje poveznicu na studomat
- Informacije o profesorima
	- o Prof ispisuje iz rječnika (JSON objekta) ime i prezime, ulogu, broj telefona, ured i e-mail od odabranog profesora
	- o Mail ispisuje e-mail odabranog profesora
	- o Ured ispisuje ured odabranog profesora
- Informacije o predmetima
	- o Sem daje sliku sa prikazom predmeta po odabranom semestru
	- o Predmet ispisuje iz rječnika šifru, broj sati u semestru i broj ECTS bodova odabranog predmeta
	- o Sati ispisuje broj sati u semestru odabranog predmeta
	- o ECTS ispisuje broj ECTS bodova odabranog predmeta
- Zabavne naredbe
	- o Cat dohvaća nasumično sliku mačke sa interneta
	- o Roll bacanje kockice; ispisuje nasumično broj od jedan do šest
	- o Pick odabire broj od jedan do granice koju korisnik unese
	- o RPS igra kamen, papir, škare; potrebno je upisati svoj izbor uz pozivanje naredbe
	- o Joke dobavlja šalu sa web stranice; potrebno je unijeti ime koje želimo da bude u šali, ako se ime ne unese postavljeno je moje ime i prezime kao zadano
	- o Poll omogućava stvaranje ankete sa dva izbora sa upitom koji korisnik želi; anketa se "popunjava" reagiranjem na poruku
	- o Brisi briše određeni broj poruka. To može biti broj između 1 i 10
	- o Kick moderatorska naredba koja izbacuje sa servera označenog korisnika
	- o Play naredba koja pušta glazbu sa *Youtube*-a u glasovnom kanalu

#### <span id="page-32-0"></span>**4.4 Prikaz rada naredbi**

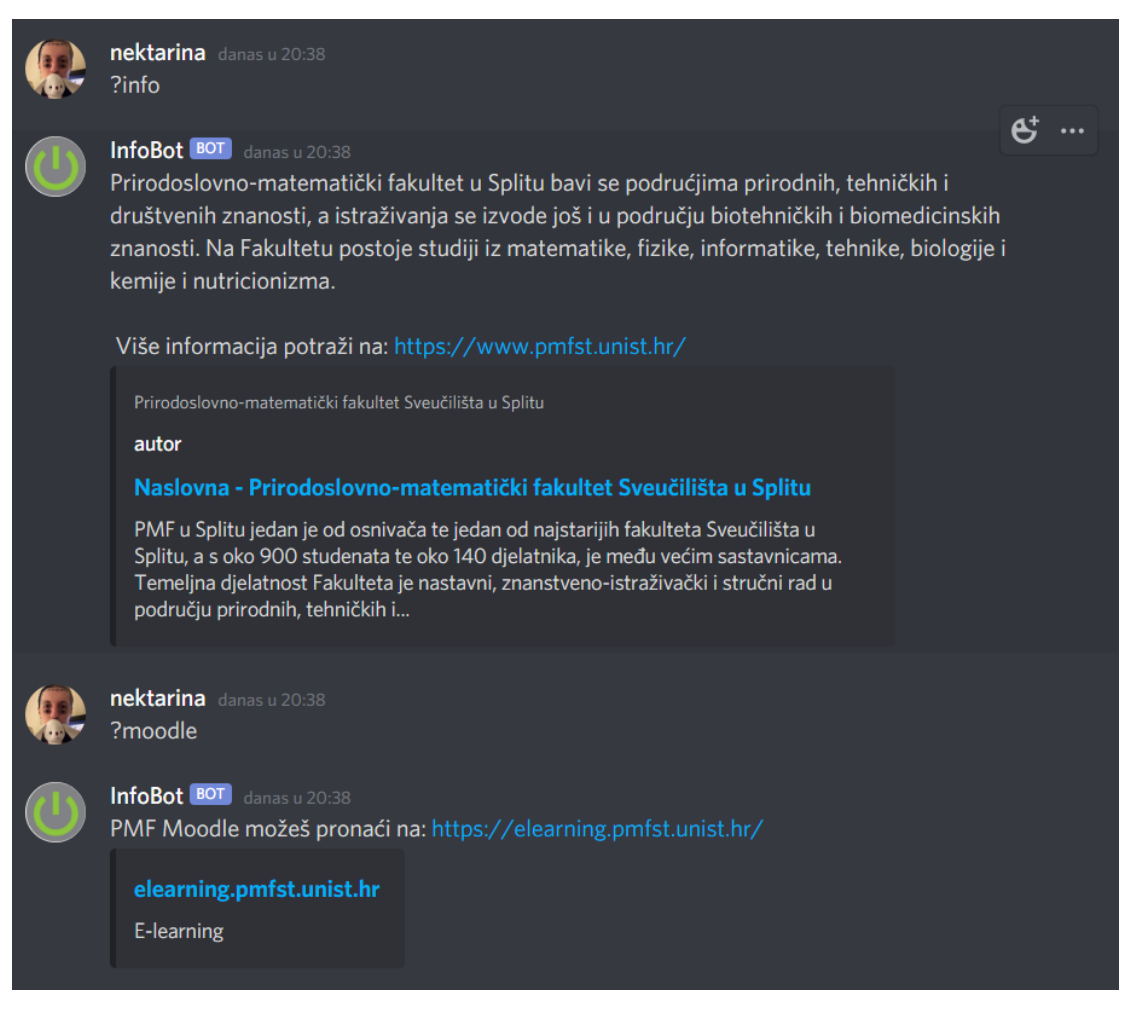

*Slika 4.4 Prikaz pozivanja naredbi sa poveznicama*

<span id="page-32-1"></span>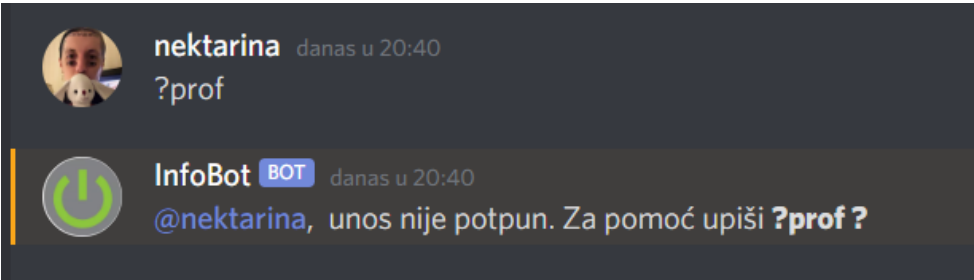

<span id="page-32-2"></span>*Slika 4.5 Ispis u slučaju nepotpunog unosa za naredbu Prof*

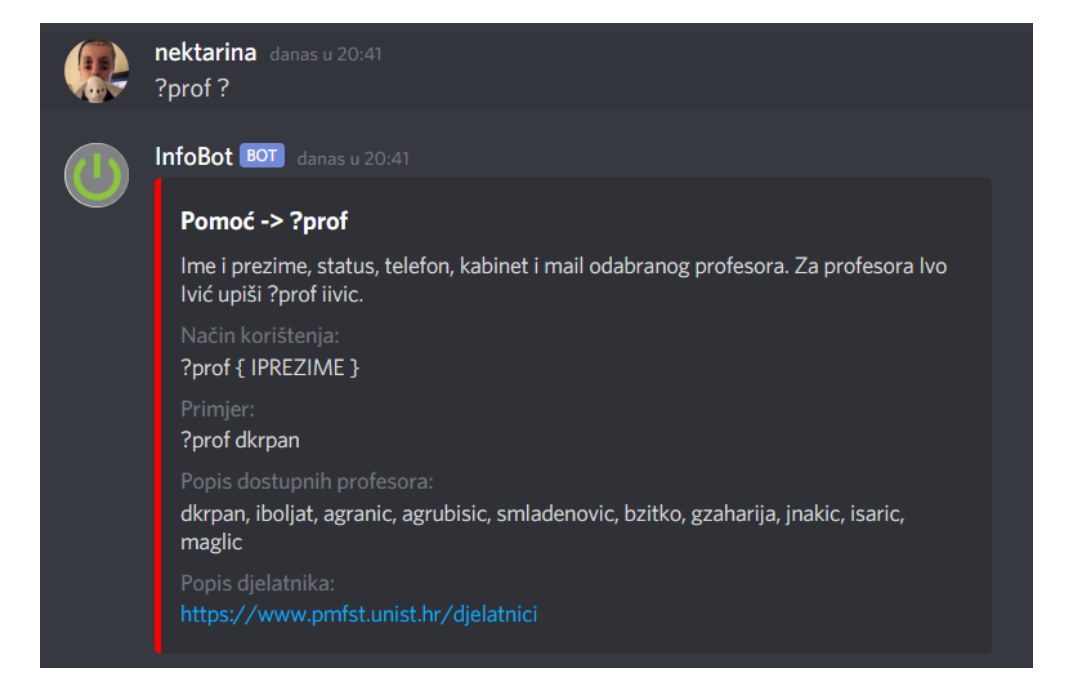

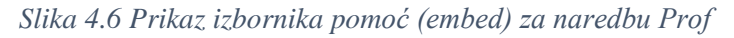

<span id="page-33-0"></span>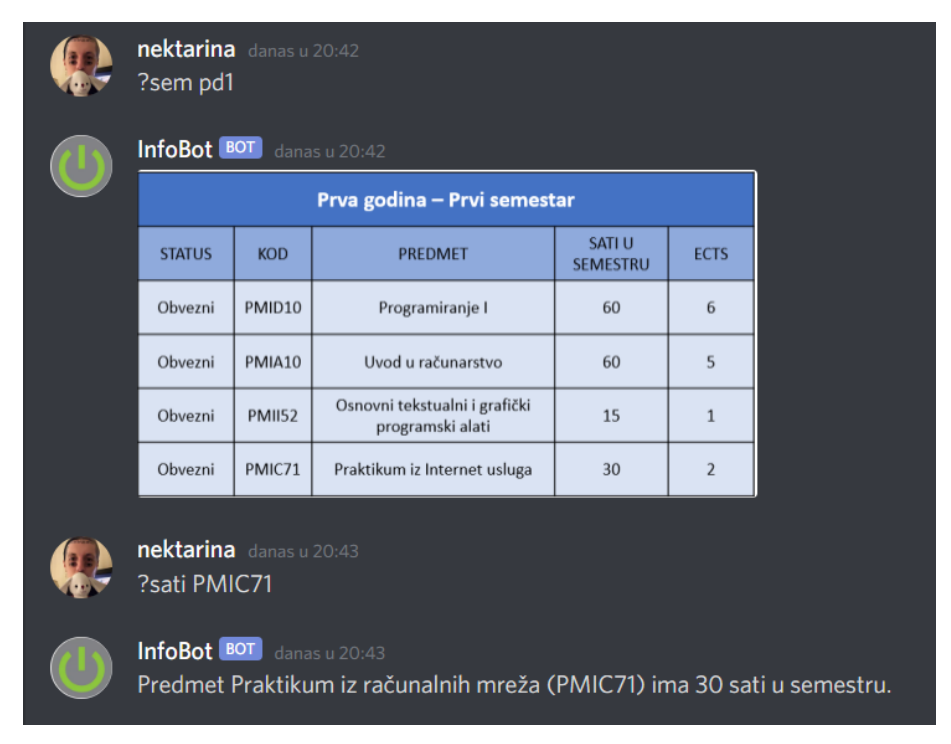

*Slika 4.7 Prikaz ispisa naredbi vezano uz predmete*

<span id="page-33-2"></span><span id="page-33-1"></span>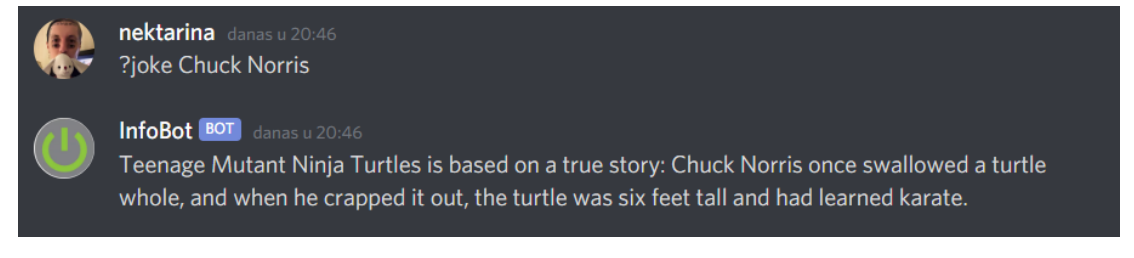

*Slika 4.8 Prikaz naredbe koja šalu dohvaća sa web stranice*

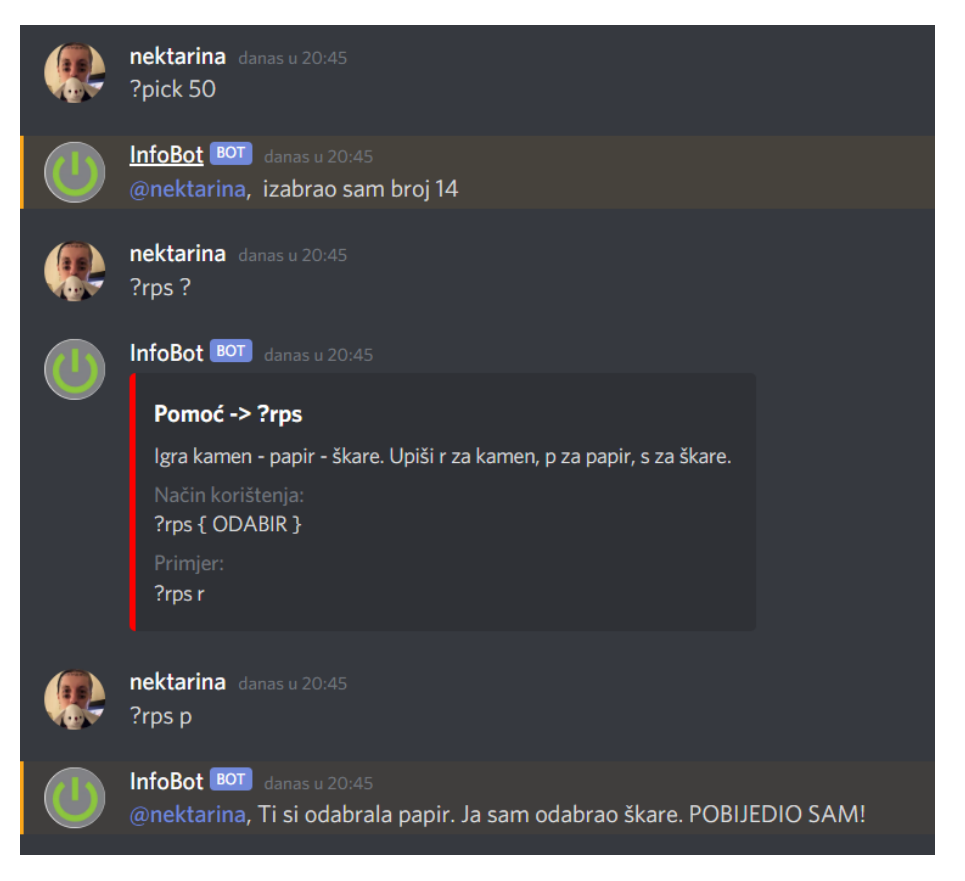

*Slika 4.9 Prikaz naredbi Pick, Pomoć i ispis za naredbu RPS*

<span id="page-34-0"></span>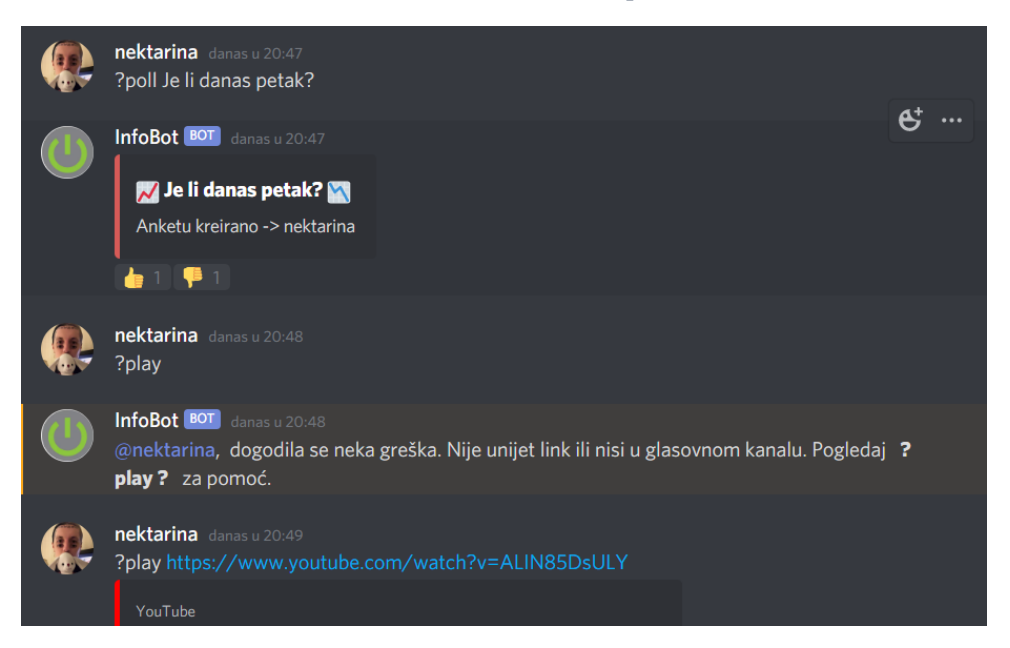

<span id="page-34-1"></span>*Slika 4.10 Prikaz ispisa naredbe Poll, te krivi i ispravni ispis naredbe Play*

# <span id="page-35-0"></span>**ZAKLJUČAK**

Živimo u svijetu u kojem je prosječnom čovjeku život bez interneta gotovo nezamisliv, bez jednostavnog i brzog pretraživanja informacija. Cilj rada bio je izraditi jednostavan tekstualni bot, opisati njegove funkcije i način na koji radi. Najveći izazov pri izradi bio je u tome što je bilo potrebno koristiti nekoliko razvojnih okruženja te poznavati sintaksu jezika i princip rada te na kraju sve segmente spojiti u jednu cjelinu. Bilo se potrebno upoznati sa JavaScript jezikom te proučiti discord.js dokumentaciju, tj. sve ono što se događa u pozadini rada bota. S obzirom da bot radi u Discord aplikaciji, nije ga bilo potrebno posebno dizajnirati nego samo proučiti njegove funkcionalnosti, na osnovu već ponuđenih izrađenih botova, za lakše razumijevanje rada istog.

Da bi bot bilo moguće koristiti 24 sata svaki dan, potrebno ga je staviti na hosting, ali je za potrebe projekta korišten node.js gdje bot radi sve dok se program ne ugasi. Bot koji je rezultat ovog rada ima dvadesetak naredbi koje su podijeljene na poveznice, informacije o profesorima i predmetima te zabavne naredbe kao što su šale, puštanje glazbe i igranje kamen-papir-škare. Svi članovi servera ga mogu koristiti i u slobodno vrijeme za svoje potrebe, osim naredbe izbacivanja sa servera koju može koristiti samo administrator. Ovaj bot može služiti kao baza za daljnje unaprjeđivanje s obzirom da se nove funkcije lako dodaju bez mijenjanja prijašnjih.

Discord je jedna od novijih komunikacijskih aplikacija koja već sada ima veliki broj korisnika, brzo se razvija te samim time ima velik potencijal rasti i dalje. Iako je prvenstveno bila namijenjena za komunikaciju prilikom igranja računalnih igrica, sve više privlači interes i drugih zajednica koje nisu bazirane na igricama. Ima veliki broj stručnjaka koji svakodnevno rade na novim funkcionalnostima te će biti zanimljivo vidjeti koje od ideja korisnika će uzeti u obzir. Što se samih botova tiče, oni su uvelike razvijeni u smislu umjetne inteligencije i imitiranja ljudskog ponašanja pa mislim da će se u skorijoj budućnosti sve više koristiti za zamjenjivanje ljudi u opasnim ili repetitivnim poslovima.

# <span id="page-36-0"></span>**LITERATURA**

- [1]<https://expandedramblings.com/index.php/discord-statistics-facts/>
- [2] [https://hr.wikipedia.org/wiki/Discord#cite\\_note-1](https://hr.wikipedia.org/wiki/Discord#cite_note-1)
- [3]<https://appuals.com/discord-vs-teamspeak-which-is-better/>
- [4]<https://www.webxen.com/kb/skype-vs-discord/>
- [5]<https://stackshare.io/stackups/discord-vs-microsoft-teams>
- [6]<https://www.digitaltrends.com/gaming/what-is-discord/>

[7[\]https://www.writebots.com/how-to-make-a-discord-](https://www.writebots.com/how-to-make-a-discord-bot/#The_Easiest_Method_Make_a_Discord_Bot_in_15-Minutes_or_Less)

[bot/#The\\_Easiest\\_Method\\_Make\\_a\\_Discord\\_Bot\\_in\\_15-Minutes\\_or\\_Less](https://www.writebots.com/how-to-make-a-discord-bot/#The_Easiest_Method_Make_a_Discord_Bot_in_15-Minutes_or_Less)

- [8]<https://blog.discord.com/the-future-of-bots-on-discord-4e6e050ab52e>
- [9]<https://discordpy.readthedocs.io/en/latest/index.html>
- [10]<https://javacord.org/wiki/getting-started/welcome/>
- [11] [https://docs.stillu.cc/guides/getting\\_started/installing.html?tabs=vs-install%2Ccore2-1](https://docs.stillu.cc/guides/getting_started/installing.html?tabs=vs-install%2Ccore2-1)
- [12]<https://discordjs.guide/#before-you-begin>
- [13] [https://www.online-tech-tips.com/software-reviews/10-best-discord-bots-every-server](https://www.online-tech-tips.com/software-reviews/10-best-discord-bots-every-server-owner-should-try/)[owner-should-try/#](https://www.online-tech-tips.com/software-reviews/10-best-discord-bots-every-server-owner-should-try/)
- [14]<http://botnerds.com/types-of-bots/>

[15[\]https://spectrum.ieee.org/computing/software/how-political-campaigns-weaponize-social](https://spectrum.ieee.org/computing/software/how-political-campaigns-weaponize-social-media-bots)[media-bots](https://spectrum.ieee.org/computing/software/how-political-campaigns-weaponize-social-media-bots)

- [16[\]https://developer.mozilla.org/en-US/docs/Learn/JavaScript/First\\_steps/What\\_is\\_avaScript](https://developer.mozilla.org/en-US/docs/Learn/JavaScript/First_steps/What_is_avaScript)
- [17]<https://hr.m.wikipedia.org/wiki/API>
- [18]<https://discord.com/developers/docs/reference>
- [19] [https://en.wikipedia.org/wiki/Visual\\_Studio\\_Code](https://en.wikipedia.org/wiki/Visual_Studio_Code)
- [20]<https://www.freecodecamp.org/news/what-exactly-is-node-js-ae36e97449f5/> ,
- [21]<https://www.webprogramiranje.org/npm-yarn-osnove/>
- [22] <https://discordjs.guide/popular-topics/embeds.html#using-an-embed-object>

Sve su stranice posjećene između 18. i 30. lipnja 2020.

# <span id="page-37-0"></span>**POPIS SLIKA**

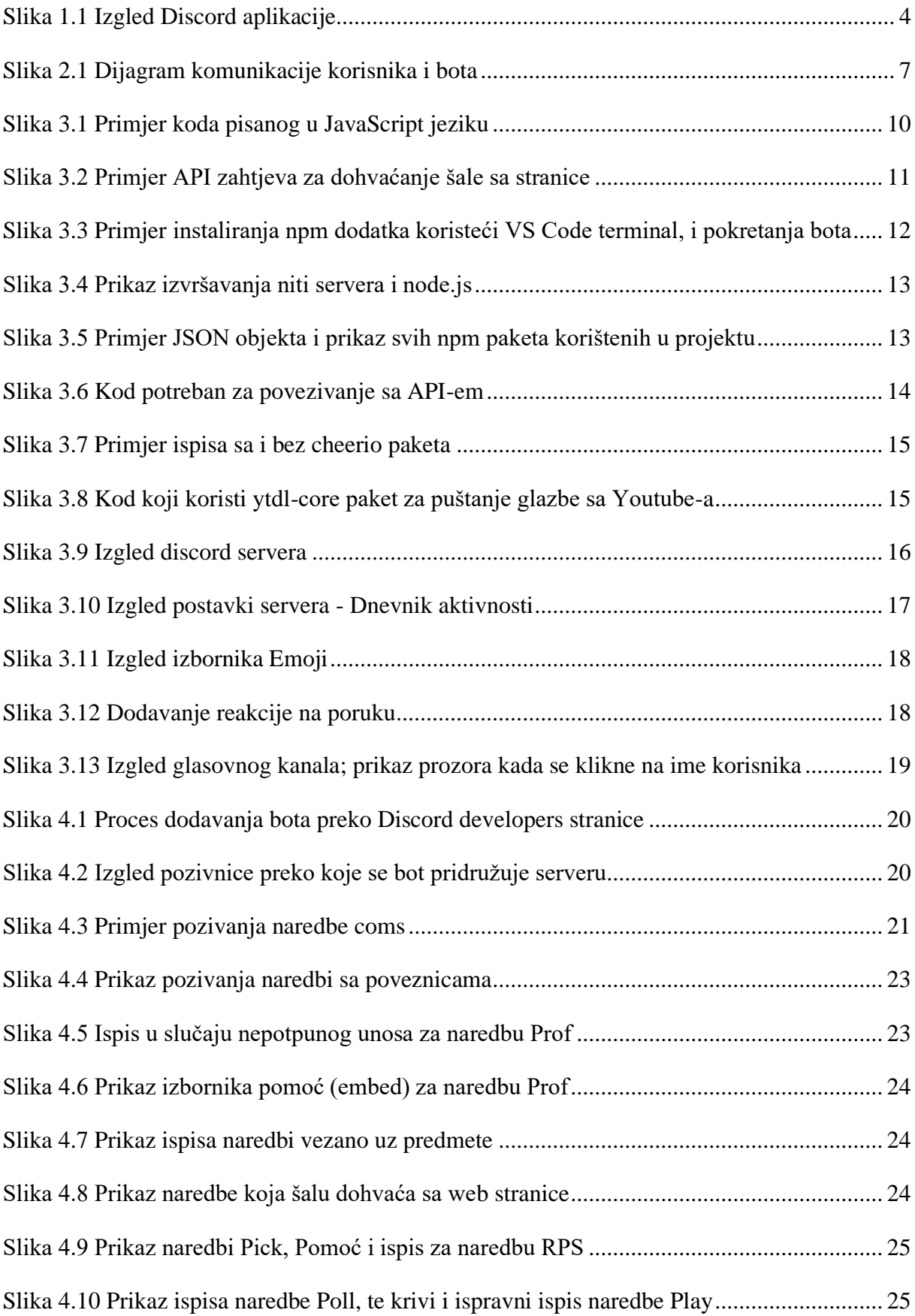

# <span id="page-38-0"></span>**Sažetak**

Tema ovog rada je Discord – besplatna aplikacija za glasovnu i tekstualnu komunikaciju za vrijeme igranja igrica, ali i za druge svrhe. Opisano je što je Discord, njegova svrha, kako se koristi te koje sve funkcionalnosti ima. Izrađen je jednostavni dodatak za Discord koji se zove bot. Bot je skraćenica od robot i u ovom smislu predstavlja softver koji ima ulogu odgovaranja na naredbe. U radu su navedene vrste botova i programski jezici u kojima se on može napraviti. Osim toga, navedeni su svi dodaci i programska podrška potrebna za izradu istog, sama izrada bota, njegovo dodavanje na Discord, način korištenja i sve funkcionalnosti koje izrađeni bot ima.

**Ključne riječi:** discord, bot, javascript, programiranje, komunikacija

# <span id="page-39-0"></span>**Summary**

This paper is concentrated on Discord – free application for communities raging from gamers to education and businesses. Discord specializes in text, image, video and audio communication between users in a chat channel. The paper explains what Discord is, what is it used for, how to use it and all its functions. Bot, short for robot, is software whose job is to give answers to commands. In paper there are different kinds od bots named, programming languages in which you can make a bot. Also, it contains all of the programs and plugins you need to make a bot, the making of bot is explained, how to add it do Discord, how to use it and all of the functions it has.

**Key words:** discord, bot, javascript, programming, communication

# <span id="page-40-0"></span>**Skraćenice**

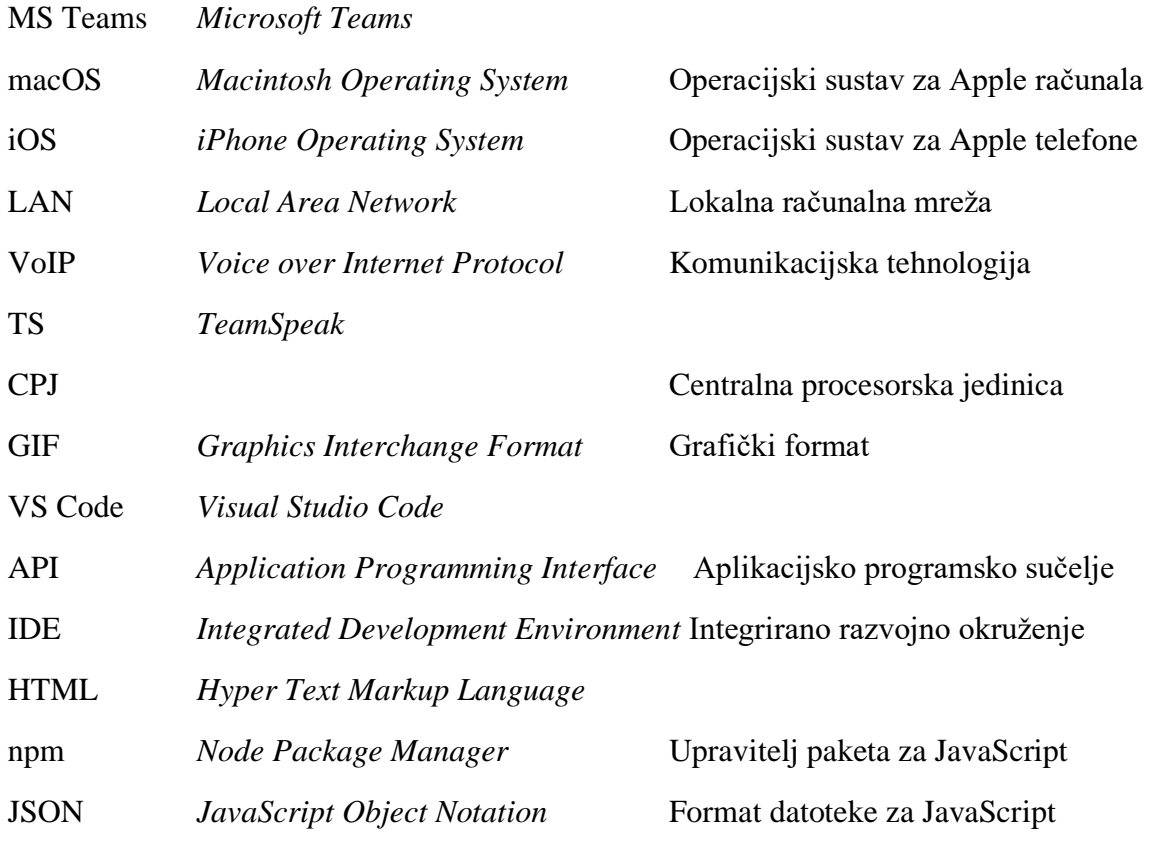

# <span id="page-41-0"></span>**PRIVITAK**

### <span id="page-41-1"></span>**Instalacija programske podrške**

Za izradu dodatka za Discord potrebno je instalirati:

- Node.js  $\rightarrow$  <https://nodejs.org/en/>
- Visual Studio Code  $\rightarrow$  <https://code.visualstudio.com/>
- Discord  $\rightarrow$  <https://discord.com/>

Node.js se koristi za izvršavanje JavaScript koda izvan web preglednika, Visual Studio Code za pisanje JavaScript koda, a Discord je aplikacija na koju je bot dodan. Discord se može koristiti i bez aplikacije, u web pregledniku.

Kao što je već napisano u **4.1 Izrada bota i dodavanje na server** potrebno je izraditi mapu "Discord bot" na radnoj površini. Zatim je potrebno ući u nju preko naredbenog retka te izvršiti "npm init" naredbu koja stvara datoteku sa svojstvima bota.

Instalacija dodataka se odvija preko Terminala u Visual Studio Code programu. Tako se za instalaciju **discord.js** dodatka u terminal upisuje "npm install discord.js".

Unutar programa je potrebno stvoriti datoteku "indeks.js" koja pokreće bota i u nju se pišu sve naredbe.

Da bi se bot dodao na Discord potrebno je na <https://discord.com/developers/applications> odabrati *New Applications* gdje se upisuje ime bota. Nakon što je upisano ime, postaju vidljive dodatne postavke kao što je klijentski ID koji služi za identifikaciju bota.

Poveznica za dodavanje bota na Discord se nalazi na<https://discordapi.com/permissions.html> i tu je potrebno odabrati dozvole koje želimo da bot ima te upisati klijentski ID jer se tada stvara poveznica koja bota postavlja na server. Nakon što je bot dodan na server potrebno ga je postaviti da bude na mreži. Na poveznici gdje se nalaze postavke i klijentski ID se nalazi i token koji dodatno identificira bota te ga stavlja na mrežu. Za pokretanje koda potrebno je u Terminal upisati "node .", a bot je na mreži samo kada je naredba pokrenuta.

## <span id="page-41-2"></span>**Upute za korištenje programske podrške**

Ako je bot na mreži, tj. ako je u Terminal unijeta "node ." naredba, dodatak, tj. bot se koristi tako da se upiše jedna od naredbi na koju daje odgovor, kao što je već pokazano u **4.4 Prikaz rada naredbi.**